# **Sun Java System Directory Server Enterprise Edition 6.2版本說明**

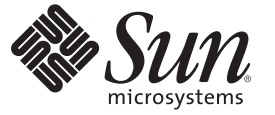

Sun Microsystems, Inc. 4150 Network Circle Santa Clara, CA 95054 U.S.A.

文件號碼:820–3201 2007 年 9 月

Copyright 2007 Sun Microsystems, Inc. 4150 Network Circle, Santa Clara, CA 95054 U.S.A. 版權所有。

Sun Microsystems, Inc. 對於本文件所述技術擁有智慧財產權。這些智慧財產權包含一項或多項美國專利,以及在美國與其他國家/地區擁有的一項或多 項專利或申請中專利,但並不以此為限。

美國政府權利 – 商業軟體。政府使用者均應遵守 Sun Microsystems, Inc. 的標準授權合約和 FAR 及其增補文件中的適用條款。

本發行軟體包含由協力廠商所開發的材料。

本產品中的某些部分可能源自加州大學授權的 Berkeley BSD 系統的開發成果。UNIX 是在美國及其他國家/地區的註冊商標,已獲得 X/Open Company, Ltd. 專屬授權。

Sun、Sun Microsystems、Sun 標誌、Solaris 標誌、Java 咖啡杯標誌、docs.sun.com、 Java 與 Solaris 是 Sun Microsystems, Inc. 在美國與其他國家/地區的商 標或註冊商標。所有 SPARC 商標都是 SPARC International, Inc. 在美國及其他國家/地區的商標或註冊商標,經授權後使用。凡具有 SPARC 商標的產品 都是採用 Sun Microsystems, Inc. 所開發的架構。

OPEN LOOK 與 Sun<sup>TM</sup> Graphical User Interface (Sun 圖形化使用者介面) 都是由 Sun Microsystems,Inc. 為其使用者與授權者所開發的技術。Sun 感謝 Xerox<br>公司在研究和開發視覺化或圖形化使用者介面之概念上,為電腦工業所做的開拓性貢獻。Sun 已向 Xerox 公司取得 Xerox 圖形化使用者介面之非獨占<br>性授權,該授權亦適用於使用 OPEN LOOK GUI 並遵

本出版品所涵蓋的產品和所包含的資訊受到美國出口控制法規的控制,並可能受到其他國家/地區進出口法規的管轄。嚴禁核子武器、飛彈、生化武<br>器或海上核動力裝備等最終用途或最終使用者,直接或間接使用本產品。嚴禁出口或再出口至被美國列入禁運清單的國家/地區或美國出口排除清單<br>上確定的實體,包括但不限於被拒絕的個人以及特別指定的國家。

本文件以其「原狀」提供,對任何明示或暗示的條件、陳述或擔保,包括對適銷性、特殊用途的適用性或非侵權性的暗示保證,均不承擔任何責任, **除非此免責聲明的適用範圍在法律上無效。**

# 目錄

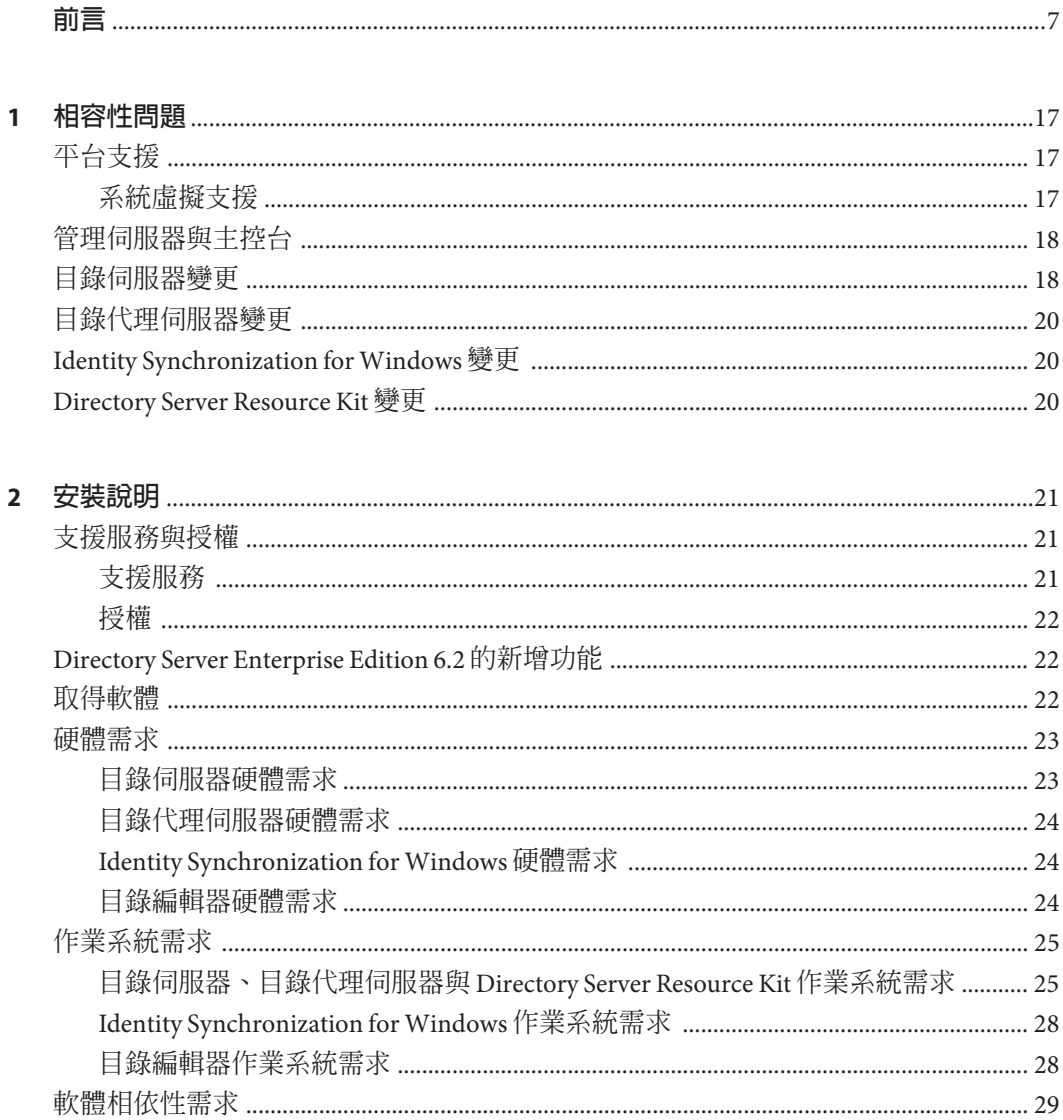

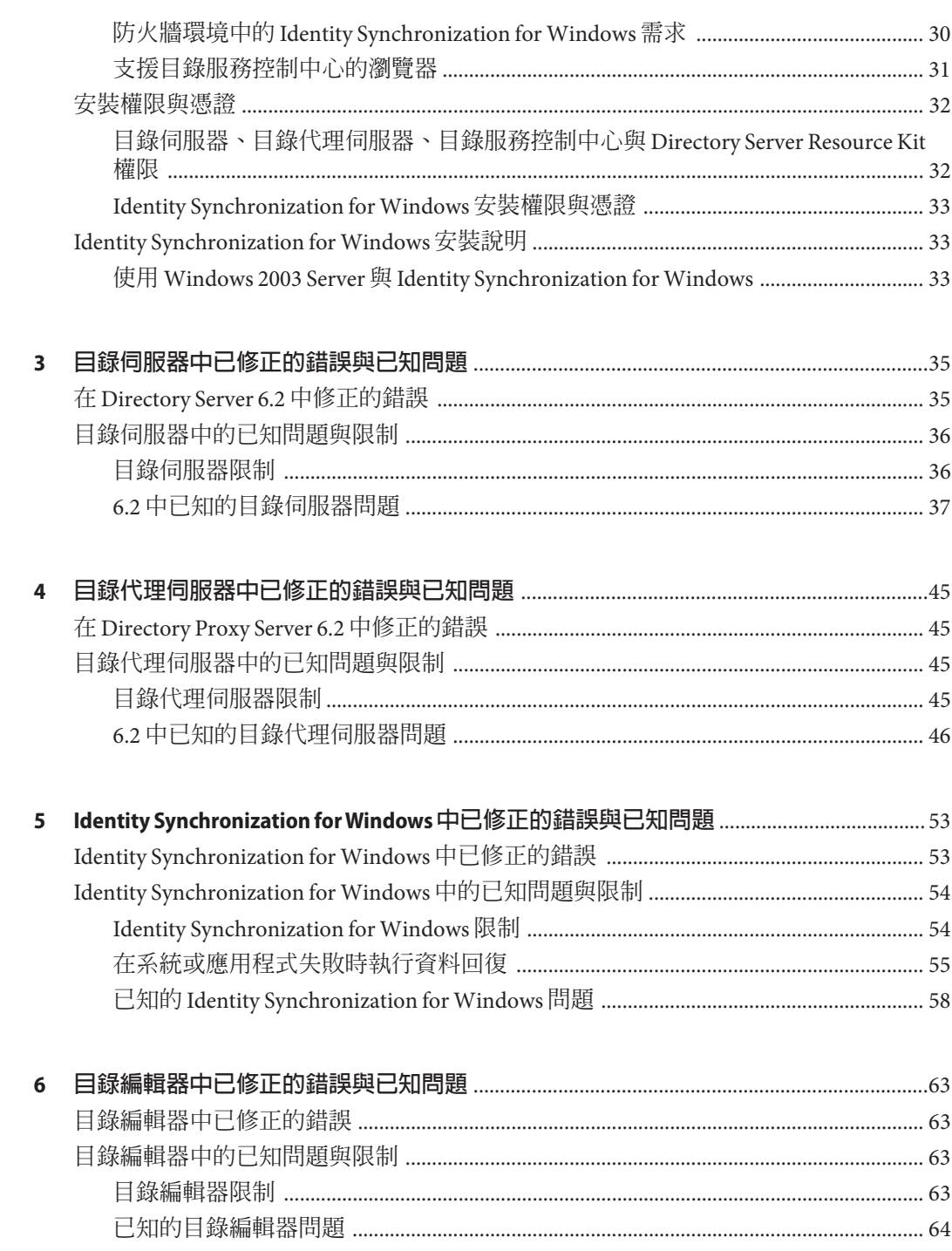

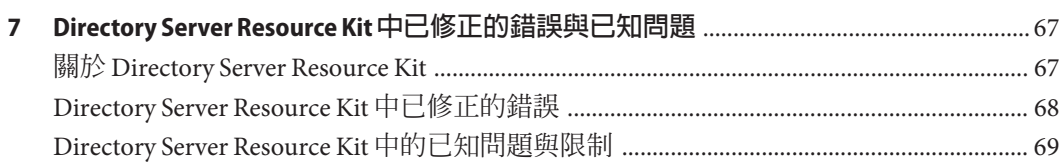

<span id="page-6-0"></span>**前言**

此版本說明包含發行時所提供的重要資訊。新增功能、增強功能、已知限制與問題、 技術性注意事項與其他資訊均將在此說明。開始使用 Directory Server Enterprise Edition 之前,請先閱讀本文件。

#### **本書架構**

本書包含以下幾章。

第 1 [章說](#page-16-0)明與舊版元件產品間的相容性,以及與 Directory Server Enterprise Edition 軟體 未來可能變更的相容性。

第 2 [章說](#page-20-0)明安裝的相關主題,包括軟硬體的需求。

第 3 [章說](#page-34-0)明目錄伺服器的修正情形與問題。

第 4 [章說](#page-44-0)明目錄代理伺服器的修正情形與問題。

第 5 [章說](#page-52-0)明 Identity Synchronization for Windows 的修正情形與問題。

第 6 [章說](#page-62-0)明目錄編輯器的修正情形與問題。

第 7 [章簡](#page-66-0)介 Directory Server Resource Kit。本章也說明 Directory Server Resource Kit 的修 正情形與問題。

# **Directory Server Enterprise Edition文件集**

此 Directory Server Enterprise Edition 文件集說明如何使用 Sun Java System Directory Server Enterprise Edition 評估、設計、部署及管理目錄服務。此外也會說明如何開發 Directory Server Enterprise Edition 的用戶端應用程式。Directory Server Enterprise Edition 文件集位於 <http://docs.sun.com/coll/1224.3> 和 <http://docs.sun.com/coll/1632.1>。

如需 Directory Server Enterprise Edition 的簡介,請依序參閱下列文件。

# **表 P–1** Directory Server Enterprise Edition文件

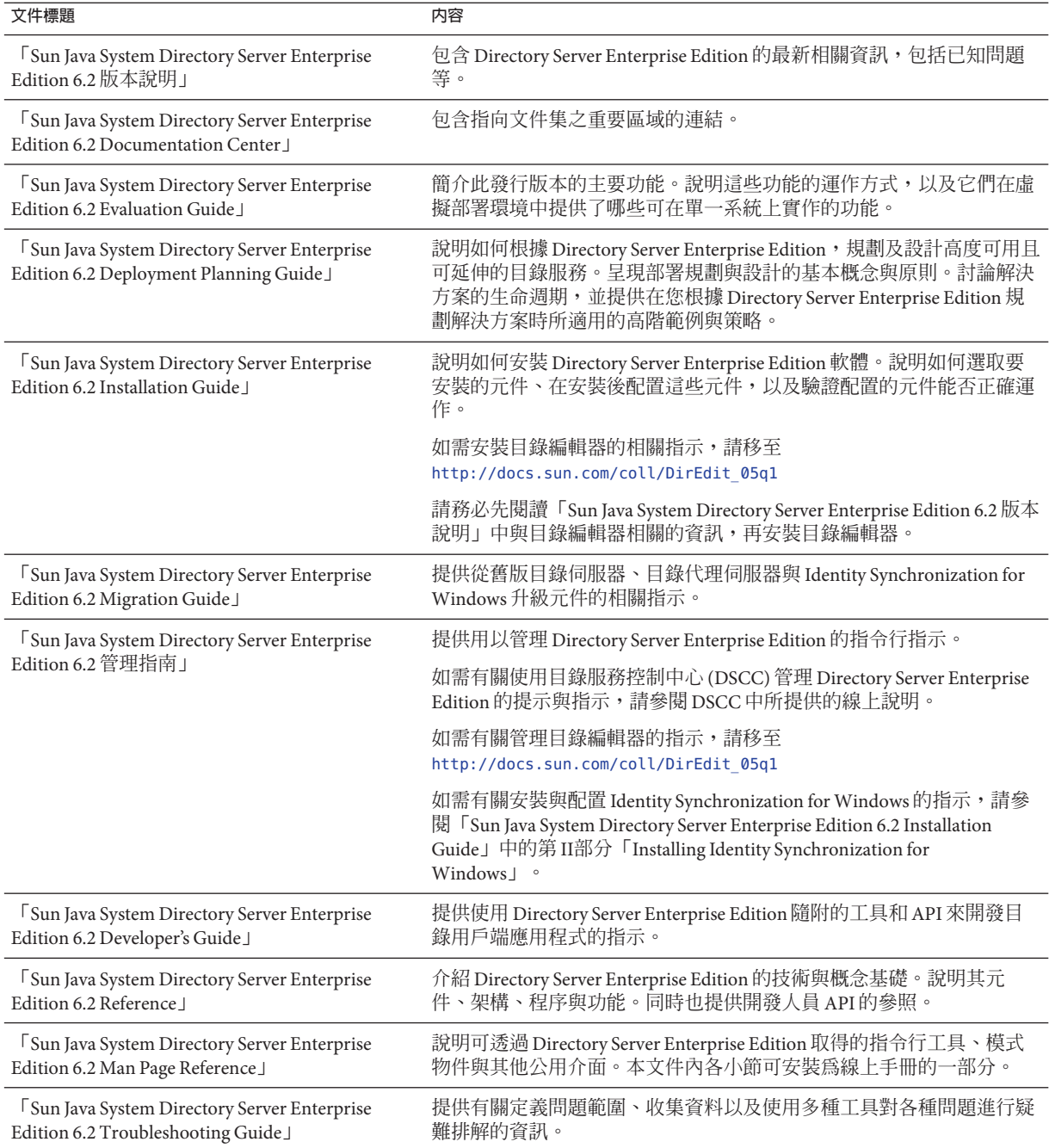

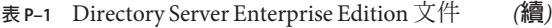

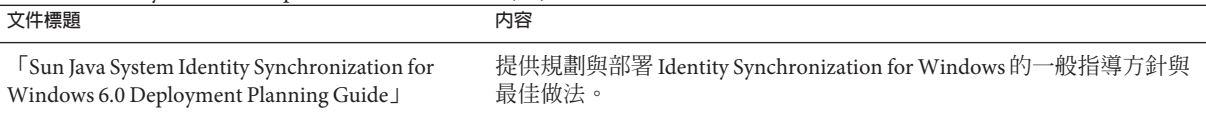

# **相關文件**

SLAMD Distributed Load Generation Engine 是設計用來加強測試與分析網路型應用程式 效能的 Iava™ 應用程式。此應用程式最初由 Sun Microsystems, Inc. 開發問世,用以評估 及分析 LDAP 目錄伺服器的效能。SLAMD 經由 Sun Public License 這項 OSI 核准的開放 原始碼授權,以開放原始碼應用程式的方式提供。若要取得 SLAMD 的相關資訊,請移 至 <http://www.slamd.com/>。SLAMD 也會以 java.net 專案的形式提供。請參閱 <https://slamd.dev.java.net/>。

Java Naming and Directory Interface (JNDI) 技術支援從 Java 應用程式使用 LDAP 與 DSML v2 存取目錄伺服器。如需 JNDI 的相關資訊,請參閱

<http://java.sun.com/products/jndi/>。JNDI 指導中含有如何使用 JNDI 的詳細說明與 範例。此指導位於 <http://java.sun.com/products/jndi/tutorial/>。

Directory Server Enterprise Edition 能夠以獨立產品、Sun Java Enterprise System 的元件、 Sun 產品的部分套裝軟體 (如 Sun Java Identity Management Suite) 或 Sun 其他軟體產品的 附加套裝軟體之形式進行授權。Java Enterprise System 是一項支援跨網路或網際網路環 境中各種企業應用程式的軟體基礎架構。若將 Directory Server Enterprise Edition 授權為 Java Enterprise System 的元件之一,請詳讀 <http://docs.sun.com/coll/1286.3> 和 <http://docs.sun.com/coll/1412.2> 上的系統文件。

Identity Synchronization for Windows 在限定授權情況下使用 Message Queue。如需 Message Queue 文件,請移至 <http://docs.sun.com/coll/1307.2> 和 <http://docs.sun.com/coll/1421.2>。

Identity Synchronization for Windows 可使用 Microsoft Windows 密碼策略。

- 如需 Windows 2003 密碼策略的相關資訊,請參閱線上 [Microsoft](http://www.microsoft.com/resources/documentation/WindowsServ/2003/all/deployguide/en-us/dsscc_aut_xbby.asp) 文件。
- 如需變更密碼以及 Windows 2003 中群組策略的相關資訊,請參閱線上 [Microsoft](http://www.microsoft.com/resources/documentation/windowsserv/2003/standard/proddocs/en-us/password_grouppolicy/asp) 文 [件。](http://www.microsoft.com/resources/documentation/windowsserv/2003/standard/proddocs/en-us/password_grouppolicy/asp)
- 如需 Microsoft Certificate Services 企業根憑證授權單位的相關資訊,請參閱線上 Microsoft [支援文件。](http://support.microsoft.com/default.aspx?scid=kb%3Ben-us%3B247078)
- 如需在 [Microsoft](http://support.microsoft.com/default.aspx?scid=kb%3Ben-us%3B321051) 系統上透過 SSL 配置 LDAP 的相關資訊,請參閱線上 Microsoft 支援 [文件。](http://support.microsoft.com/default.aspx?scid=kb%3Ben-us%3B321051)

# **可再分發的檔案**

Directory Server Enterprise Edition 不提供任何可以再分發的檔案。

# **預設路徑與指令位置**

本節說明文件中所使用的預設路徑,並提供指令在不同作業系統與部署類型中的所在 位置。

# **預設路徑**

本節中的表格說明此文件中所使用的預設路徑。如需所安裝檔案的完整說明,請參閱 下列產品文件。

- 「Sun Java System Directory Server Enterprise Edition 6.2 Reference」中的第 14 章「Directory Server File Reference」
- 「Sun Java System Directory Server Enterprise Edition 6.2 Reference」中的第 25 章「Directory Proxy Server File Reference」
- 「Sun Java System Directory Server Enterprise Edition 6.2 Reference」中的附錄 A「Directory Server Resource Kit File Reference」

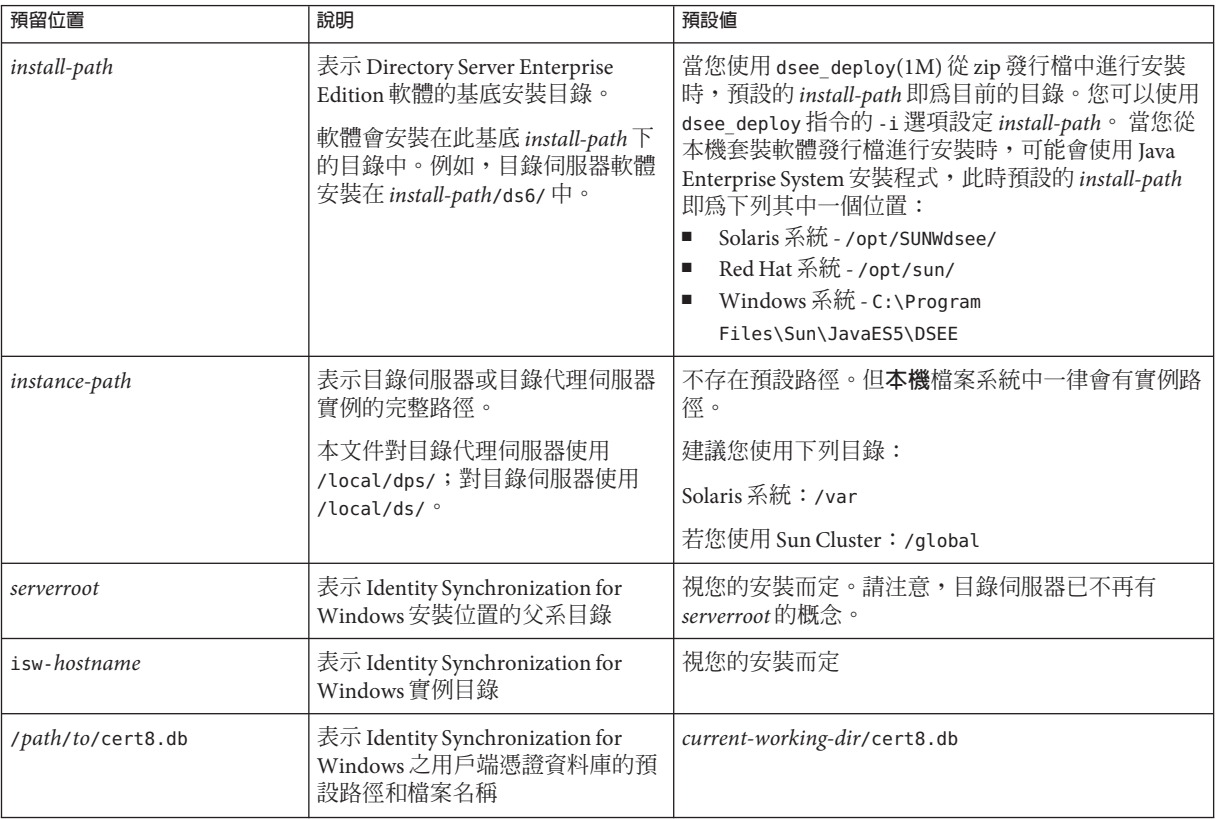

#### **表P–2** 預設路徑

**表 P–2** 預設路徑 *(***續***)*

| 預留位置                                      | 說明                                                                                                    | 預設値       |
|-------------------------------------------|----------------------------------------------------------------------------------------------------|-----------|
|                                           | serverroot/isw-hostname/logs/ 表示系統管理員、每個連接器和中<br>央記錄程式之 Identity<br>Synchronization for Windows 本機記<br>錄的預設路徑 | 「視您的安裝而定」 |
| serverroot/isw-hostname/logs<br>/central/ | 表示 Identity Synchronization for<br>Windows 中央記錄的預設路徑                                                          | 視您的安裝而定   |

# **指令位置**

本節的表格提供 Directory Server Enterprise Edition 文件中所使用之指令的位置。若想進 一步瞭解各項指令,請參閱相關的線上手冊。

#### **表P–3** 指令位置

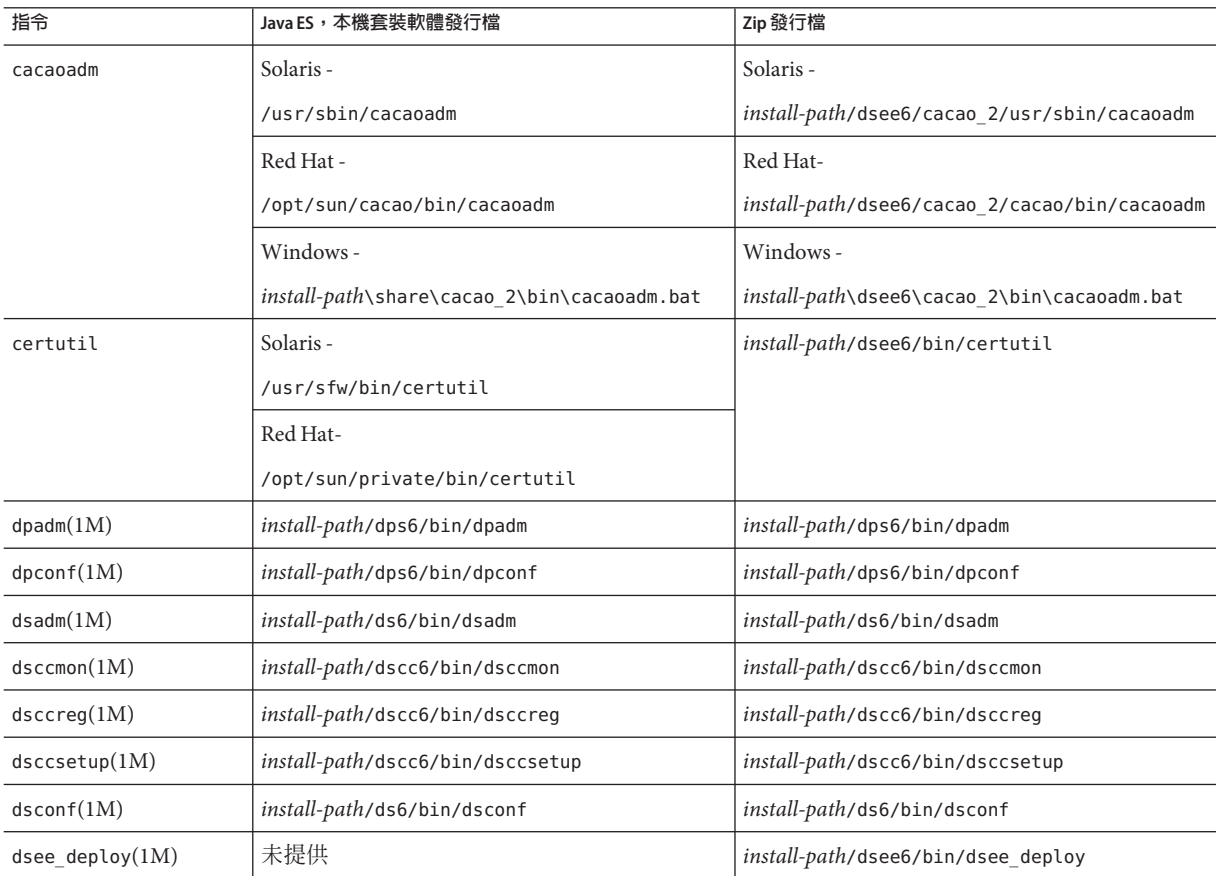

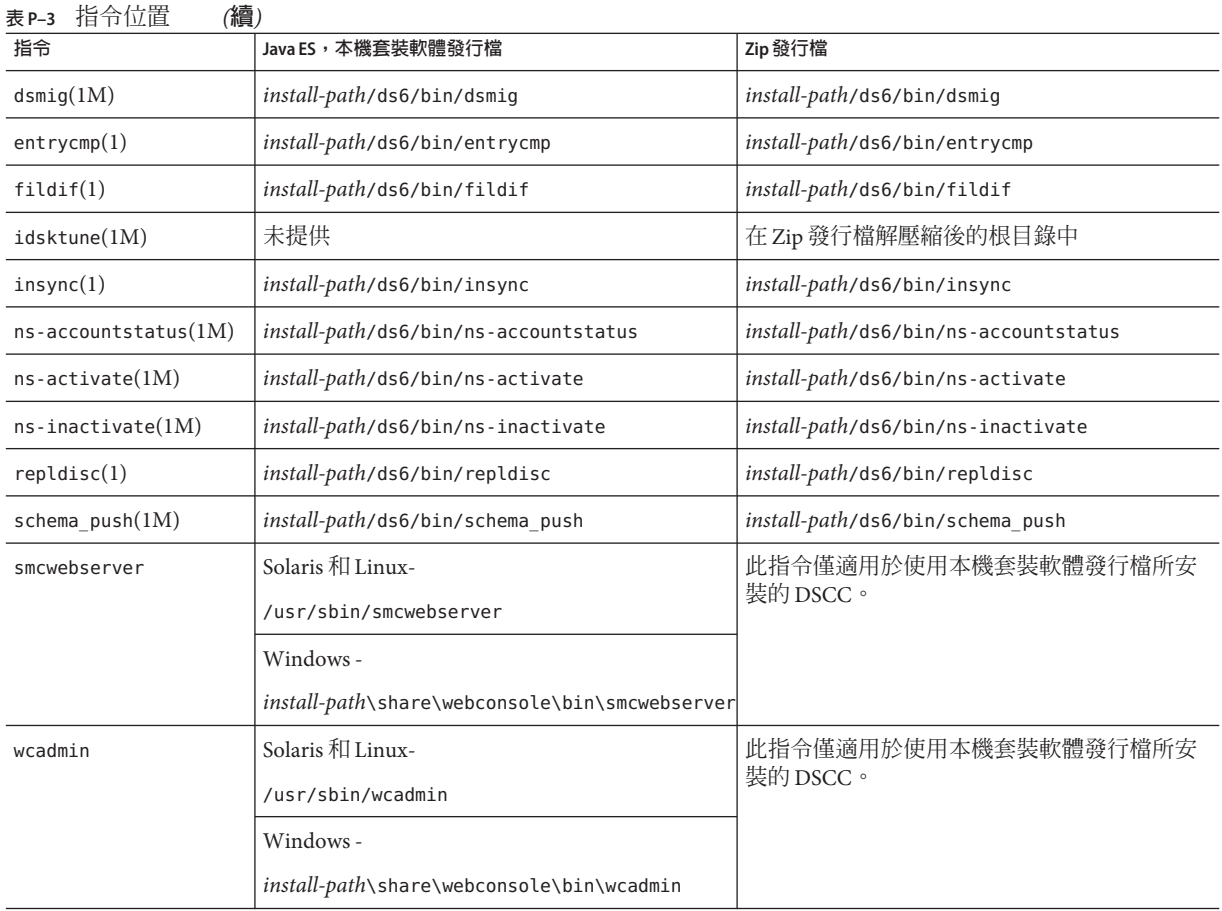

# **印刷排版慣例**

下表說明本書所使用的印刷排版變更。

#### **表P–4** 印刷排版慣例

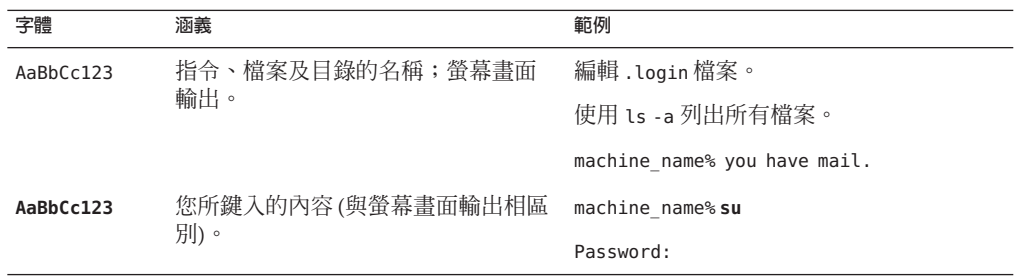

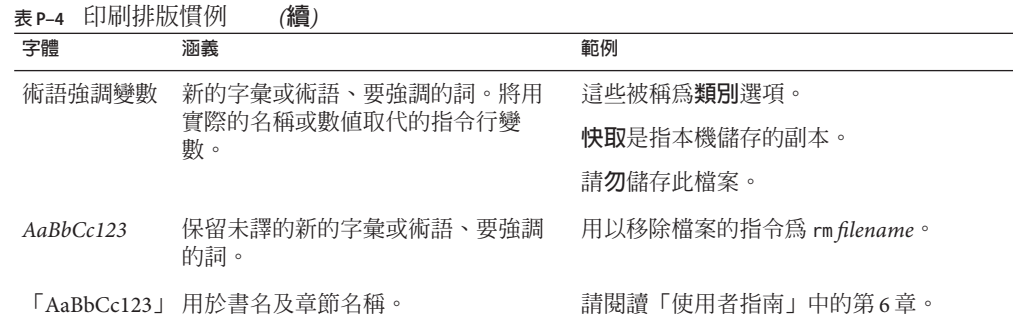

# **指令範例中的Shell提示符號**

下表列出預設的系統提示符號與超級使用者提示符號。

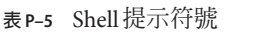

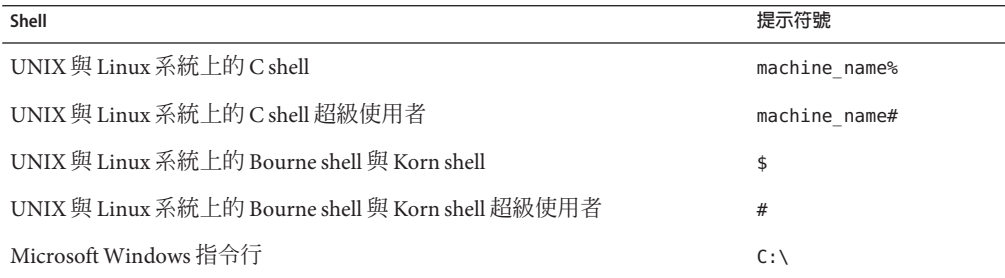

# **符號慣例**

下表說明本書可能使用的符號。

#### **表P–6** 符號慣例

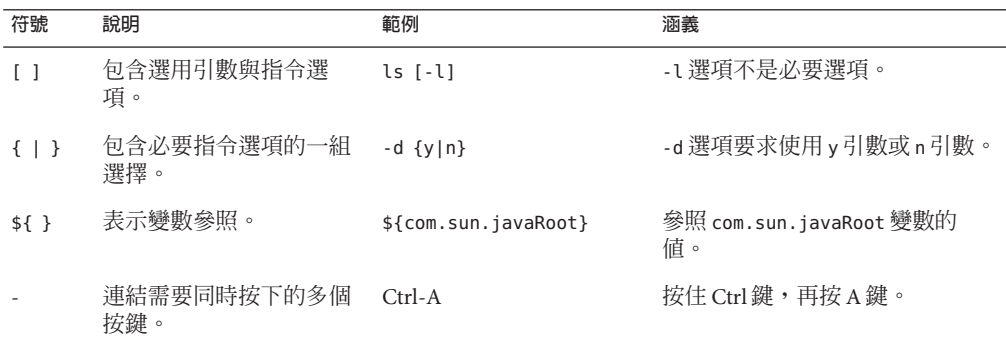

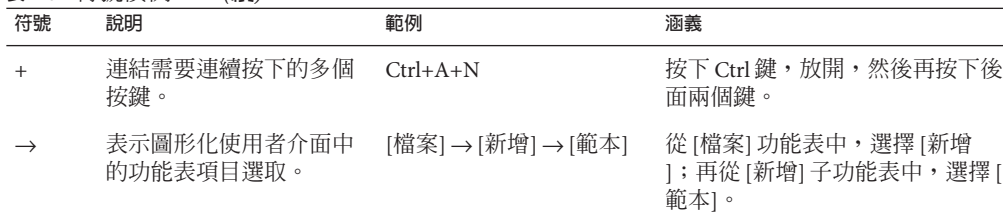

#### **表 P–6** 符號慣例 *(***續***)*

# **文件、支援與培訓**

Sun 網站提供下列其他資源的相關資訊:

- 文件(<http://www.sun.com/documentation/>)
- 支援 (<http://www.sun.com/support/>)
- 培訓(<http://www.sun.com/training/>)

# **搜尋Sun產品文件**

您除了可從 docs.sun.com™ 網站搜尋 Sun 產品文件,還可以在搜尋欄位中輸入下列語法 以使用搜尋引擎:

*search-term* site:docs.sun.com

例如,若要搜尋「broker」,請輸入下行:

broker site:docs.sun.com

若要在搜尋中包含其他 Sun 網站 (例如 [java.sun.com](http://java.sun.com)、[www.sun.com](http://www.sun.com) 和 [developers.sun.com\)](http://developers.sun.com),請在搜尋欄位中使用 sun.com 取代 docs.sun.com。

# **協力廠商網站參照**

本文件中會參照協力廠商的 URL,以提供其他相關資訊。

**備註 –** Sun對於本文件中所提及之協力廠商網站的可用性不承擔任何責任。Sun對於此 類網站或資源中的 (或透過它們所取得的) 任何內容、廣告、產品或其他材料不做背 書,也不承擔任何責任。對於因使用或依靠此類網站或資源中的 (或透過它們所取得 的) 任何內容、產品或服務而造成的、名義上造成的或連帶產生的任何實際或名義上之 損壞或損失, Sun 概不負責, 也不承擔任何責任。

# **Sun歡迎您提出寶貴意見**

Sun 致力於提高文件品質,因此誠心歡迎您提出意見與建議。若要提出您的意見,請至 <http://docs.sun.com> 並按一下 [傳送意見] (Send Comments)。在線上表格中,請提供文 件標題及文件號碼。文件號碼位於書本的標題頁或文件的 URL 中,通常是一組 7 位或 9 位數的數字。例如,本書的文件號碼為 820-3201。

**前言**

在您提出意見時,可能需要在表單中輸入英文版書名和文件號碼,本書的英文版文件 號碼和書名爲: 820-2487 和「Sun Java SystemDirectory Server Enterprise Edition 6.2 Release Notes」。

<span id="page-16-0"></span>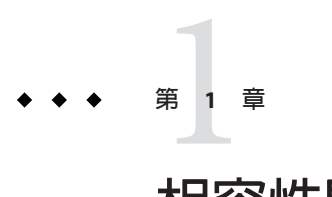

# **相容性問題**

本章說明 Directory Server Enterprise Edition 元件產品中已停用或移除的功能,以及 Directory Server Enterprise Edition 元件產品中可能遭到移除和停用的功能。

本章包含以下各節:

- 第 17 頁的 「平台支援」
- 第 18 [頁的 「管理伺服器與主控台」](#page-17-0)
- 第 18 [頁的 「目錄伺服器變更」](#page-17-0)
- 第 20 [頁的 「目錄代理伺服器變更」](#page-19-0)
- 第20頁的「[Identity Synchronization for Windows](#page-19-0) 變更」
- 第20頁的「[Directory Server Resource Kit](#page-19-0) 變更」

在「Sun Java System Directory Server Enterprise Edition 6.2 Man Page Reference」中,依據 線上手冊項目提供了介面穩定性的分類。

# **平台支援**

在未來發行的 Directory Server Enterprise Edition 版本中,可能會移除對 Windows 2000、 Red Hat Advanced Server 3.0 與 J2SE Platform 1.4 的支援。部分平台可能會停止支援 32 位 元軟體版本。為做好準備,請開始規劃轉換至 Windows、Red Hat 與 Java SE 平台的較新 版本以及 64 位元軟體版本。

Directory Server Enterprise Edition 6.2 不支援 HP-UX。但未來的產品版本將規劃支援 HP-UX。

Directory Server Enterprise Edition 6.2 也支援 SuSE Linux Enterprise Server 9 Service Pack 3,但僅限 Zip 發行檔。

#### **系統虛擬支援**

系統虛擬是一種技術,可讓多個作業系統 (OS) 實例在共用硬體上獨立執行。就功能性 而言,針對虛擬化環境中代管的作業系統所開發的軟體,通常不會知道底層的平台已 虛擬化。Sun 會在挑選出的系統虛擬與作業系統的組合上測試其 Sun Java System 產品,

以驗證 Sun Java System 產品在適當規模及正確配置的環境上仍然可以運作,就像在非虛 擬化的系統上一樣。如需 Sun 對於虛擬化環境中的 Sun Java System 產品所提供的支援的 相關資訊,請參閱 http://docs.sun.com/doc/820-4651。

# <span id="page-17-0"></span>**管理伺服器與主控台**

Identity Synchronization for Windows 的遠端圖形管理所使用的管理伺服器與以 Java Swing 為基礎的主控台,在未來版本中可能會遭到取代。已實作目錄服務控制中心,其 通過防火牆的存取配置更容易,從而可執行完整的瀏覽器型服務管理。

**備註–**目錄代理伺服器與目錄伺服器已使用目錄服務控制中心。**目錄代理伺服器與目錄 伺服器不再使用伺服器根架構,而改用新的管理架構。**

因此,未來的發行版本中可能不會包含下列指令,即使是 Identity Synchronization for Windows 亦然:

- start-admin
- stop-admin
- startconsole

此外,o=NetscapeRoot 中的所有內容可能會變更。特別是可能不會再有 o=NetscapeRoot。伺服器根架構可能會由新的管理架構取代。

而日,目錄伺服器鏈接也無法誘過目錄服務控制中心進行配置。

# **目錄伺服器變更**

用以管理目錄伺服器實例的原有指令行工具已停用。

已移除下列工具。

- bak2db.pl
- db2bak.pl
- db2index.pl
- db2ldif.pl
- ldif2db.pl
- ns-accountstatus.pl
- ns-activate.pl
- ns-inactivate.pl
- schema push.pl
- check-slapd
- getpwenc
- ldif2ldap
- monitor
- restoreconfig
- saveconfig
- suffix2instance
- vlvindex
- /usr/bin/directoryserver
- db2index

在未來的發行版本中可能會移除下列工具。

- bak2db
- db2bak
- db2ldif
- ldif2db
- restart-slapd
- start-slapd
- stop-slapd

新的指令行工具 dsadm 與 dsconf 以及其他指令取代了所列工具所提供的功能。如需詳 細資訊,請參閱「Sun Java System Directory Server Enterprise Edition 6.2 Migration Guide」中的「Command Line Changes」。

如需與管理相關之目錄伺服器變更的詳細說明,請參閱「Sun Java System Directory Server Enterprise Edition 6.2 Migration Guide」中的第 5 章「Architectural Changes in Directory Server」。

在遷移複寫伺服器拓樸之前,請先檢閱「Sun Java System Directory Server Enterprise Edition 6.2 Migration Guide」中的第 4 章「Migrating a Replicated Topology」。此發行版 本已移除 Directory Server 4 舊有複寫的支援。Sun Microsystems 自 2004 年 1 月起不再支 援 Directory Server 4。

建立目錄伺服器實例時,密碼策略最初會配置為具有向下相容性。在升級之後,您可 以變更相容性模式以配置更多樣化的密碼策略。目錄伺服器負責管理轉換。在未來的 發行版本中可能會移除具備向下相容性之密碼策略的配置方式。

此外,當您建立目錄伺服器實例時,會停用對修改 DN 作業的支援。升級複寫拓樸中 所有的伺服器實例後,即可正常複寫修改 DN 作業。屆時,即可啓用各伺服器實例的 修改 DN 作業支援。為此,請使用 dsconf set-server-prop moddn-enabled:on 指令。

目錄伺服器鏈接已停用,並可能在未來的發行版本中移除。鏈接無法透過目錄服務控 制中心或新的指令行工具進行配置。大部分由鏈接啟用的部署,現在皆使用目錄代理 伺服器的功能啟用。例如,資料分佈、整個複寫拓樸中的全域帳號封鎖及目錄資訊樹 狀結構的合併,均可透過目錄代理伺服器完成。對於仍繼續依賴鏈接的舊有應用程 式,您可以使用 ldapmodify 指令配置鏈接尾碼外掛程式,以設定鏈接的屬性。這些屬 性列於 dse.ldif(4) 中。

「Sun Java System Directory Server Enterprise Edition 6.2 Developer's Guide」中的第 2 章「Changes to the Plug-In API Since Directory Server 5.2」與「Sun Java System Directory Server Enterprise Edition 6.2 Developer's Guide」中的第 3 章「Changes to the Plug-In API

From Directory Server 4 to Directory Server 5.2」詳細說明外掛程式的 API 變更。在未來的 發行版本中可能會移除標示為停用的介面。

# <span id="page-19-0"></span>**目錄代理伺服器變更**

若使用 Directory Proxy 6.2 指令存取 Directory Proxy 6.0 和 6.1 實例,將不需要遷移。但 是所有 Directory Proxy 5.x 實例皆需要遷移,才能透過 Directory Proxy 6.2 指令使用。如 需瞭解詳細資訊,請參閱「Sun Java System Directory Server Enterprise Edition 6.2 Migration Guide」中的第 6 章「Migrating Directory Proxy Server」。

# **Identity Synchronization forWindows變更**

在未來的 Identity Synchronization for Windows 版本中可能不再支援 Microsoft Windows NT 所有的版本與服務軟體。Microsoft 自 2004 年 6 月起不再支援 Windows NT。

升級 Identity Synchronization for Windows 之前,請先閱讀「Sun Java System Directory Server Enterprise Edition 6.2 Migration Guide」中的第 7 章「Migrating Identity Synchronization for Windows」。

## **Directory Server Resource Kit變更**

第 67 頁的 「關於 [Directory Server Resource Kit](#page-66-0)」說明此版本的 Directory Server Resource Kit 所提供的內容。

Sun Solaris 系統上的 LDAP 公用程式線上手冊並未記載 Directory Server Enterprise Edition 隨附的 ldapsearch、ldapmodify、ldapdelete 與 ldapadd 等 LDAP 公用程式之版本。這 些指令可能已不會單獨在 Solaris 系統上提供,但可能會與未來的作業系統版本所提供 的指令相整合。如需 LDAP 用戶端工具的線上手冊,請參閱「Sun Java System Directory Server Enterprise Edition 6.2 Man Page Reference」。

<span id="page-20-0"></span>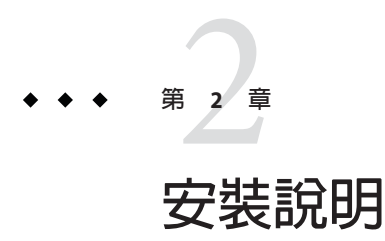

本章說明下載 Directory Server Enterprise Edition 軟體的位置,並列出主要安裝需求。 本章包含以下各節:

- 第 21 頁的 「支援服務與授權」
- 第22頁的「[Directory Server Enterprise Edition 6.2](#page-21-0) 的新增功能」
- 第 22 [頁的 「取得軟體」](#page-21-0)
- 第 23 [頁的 「硬體需求」](#page-22-0)
- 第 25 [頁的 「作業系統需求」](#page-24-0)
- 第 29 [頁的 「軟體相依性需求」](#page-28-0)
- 第 32 [頁的 「安裝權限與憑證」](#page-31-0)
- 第 33 頁的 「[Identity Synchronization for Windows](#page-32-0) 安裝說明」

# **支援服務與授權**

開始安裝產品之前,請先確定您已詳細閱讀支援和授權資訊。

#### **支援服務**

Sun Software Service Standard、Premium 以及 Premium Plus 計劃內容皆適用於 Sun Java System Directory Server Enterprise Edition, 並且可透過 Sun 銷售代表、Sun 授權代理商、 或在線上 <http://www.sun.com/sales/index.jsp> 購買。此外這些服務計劃包括電話和線 上技術支援、隨選軟體更新、線上系統管理資源、支援通知服務、以及單一窗口互通 協助 (僅適用於 Premium 和 Premium Plus 計劃)。 此外, Premium Plus 計劃的特色在於 重視客戶和以客戶為主的支援團隊。

如需瞭解完整的功能設定資訊,請 至:<http://www.sun.com/service/serviceplans/software/overview.xml>

希望購買包含在 Solaris 內, 200,000 個免費目錄伺服器項目的維護合約的客戶,也可以 透過 Sun 銷售代表或 Sun 授權代理商來購買 Sun 軟體服務計劃。

您可以在以下位置存取說明所有 Sun 服務計劃的服務清 單:<http://www.sun.com/servicelist>

### <span id="page-21-0"></span>**授權**

授權是依據您計畫使用 Directory Server Enterprise Edition 管理的項目數目所提供。提供 授權之後,您可以視需要來多次複寫項目,以保有目錄實作的最大彈性。唯一的條 件,您不可變更任何的複寫項目,並且將所有的複寫項目儲存在相同的作業系統上。 如果複寫項目儲存在其他任一作業系統,您必須購買這些項目的授權。

Solaris 提供 200,000 個目錄伺服器的免費項目。在這種情況下,您只有核心目錄伺服器 元件的授權,並沒有其他 Directory Server Enterprise Edition 元件的授權。您可以購買升 級版,將核心目錄伺服器日錄伺服器企業版。

從 [http://www.sun.com/software/products/directory\\_srvr\\_ee/get.jsp](http://www.sun.com/software/products/directory_srvr_ee/get.jsp) 下載產品的指 定版本之前,您可以先檢閱其最新授權。

# **Directory Server Enterprise Edition 6.2的新增功能**

Directory Server Enterprise Edition 6.2 是修補程式版本, 在 Directory Server Enterprise Edition 6.1 版中增加了下列新功能:

- 適用於 Windows 的本機發行檔。
- 以 Windows 上的任何使用者身份安裝 Zip 發行檔。
- Zip 發行檔也可以使用主控台,請參閱「Sun Java System Directory Server Enterprise Edition 6.2 Installation Guide」中的「Installing Directory Service Control Center From Zip Distribution」。
- 改善部分特定部署的效能。

如需 Directory Server Enterprise Edition 6.1 增加的新功能清單,請參閱「Sun Java System Directory Server Enterprise Edition 6.2 Evaluation Guide」中的「What's New at a Glance」。

# **取得軟體**

您可以從下列位置下載 Sun Java System Directory Server Enterprise Edition 6.2 軟體。

[http://www.sun.com/software/products/directory\\_srvr\\_ee/get.jsp](http://www.sun.com/software/products/directory_srvr_ee/get.jsp)

根據您要下載的發行檔類型,下載頁面會引導您至適當的下載項目。以下發行檔案中 具有 Directory Server Enterprise Edition 6.2。

- 本機套裝軟體發行檔
- zip 發行檔

如需這兩個發行檔的比較,請參閱「Sun Java System Directory Server Enterprise Edition 6.2 Installation Guide」中的「Directory Server Enterprise Edition Software Distributions | 。

透過以下方式提供 Directory Server Enterprise Edition 6.2。

- <span id="page-22-0"></span>■ Java ES 安裝程式 - 適用於 Solaris 和 Linux 系統本機套裝軟體的完整安裝程式。
- 本機修補程式 用於升級 Directory Server Enterprise Edition 6.0 和6.1 本機套裝軟體 (使用 Java ES 安裝程式安裝) 的修補程式。

Directory Server Enterprise Edition 6.2 中沒有發行 SuSE Linux Enterprise Server 的本機 修補程式。

■ Zip 發行檔 — 獨立發行項目,可安裝 Directory Server Enterprise Edition 6.2 或升級 Directory Server Enterprise Edition 6.0 和 6.1 Zip 安裝。

如需有關修補程式編號的資訊,請參閱「Sun Java System Directory Server Enterprise Edition 6.2 Installation Guide」中的「Software Installation」。

如需根據目前安裝以確定所需安裝內容的詳細資訊,請參閱「Sun Java System Directory Server Enterprise Edition 6.2 Installation Guide」中的「Installation Procedure Quick Reference」。

# **硬體需求**

本節說明 Directory Server Enterprise Edition 元件產品的硬體需求。

- 第 23 頁的 「目錄伺服器硬體需求」
- 第 24 [頁的 「目錄代理伺服器硬體需求」](#page-23-0)
- 第 24 頁的 「[Identity Synchronization for Windows](#page-23-0) 硬體需求」
- 第 24 [頁的 「目錄編輯器硬體需求」](#page-23-0)

#### **目錄伺服器硬體需求**

目錄伺服器軟體必須具備下列硬體支援。

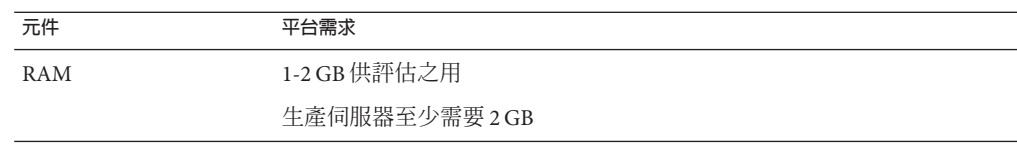

<span id="page-23-0"></span>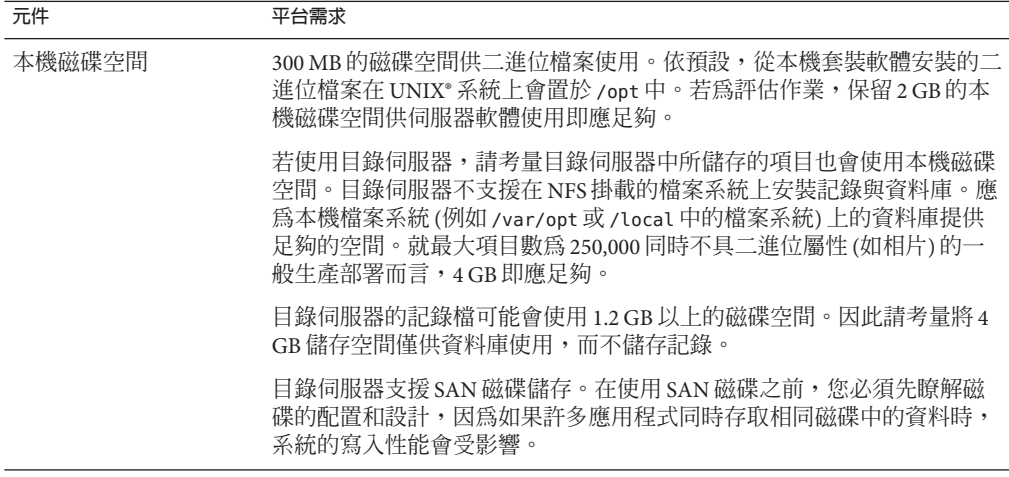

# **目錄代理伺服器硬體需求**

目錄代理伺服器軟體必須具備下列硬體支援。

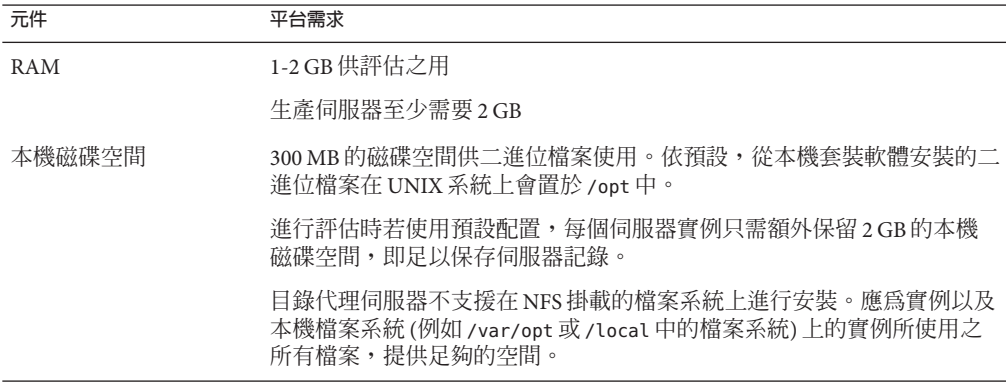

#### **Identity Synchronization forWindows硬體需求**

Identity Synchronization for Windows 軟體必須具備下列硬體支援。

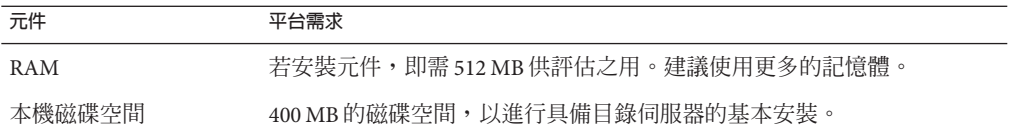

## **目錄編輯器硬體需求**

在安裝目錄編輯器之前,請務必閱讀此版本說明中的第6[章。](#page-62-0)

如需詳細資訊,另請參閱 [http://docs.sun.com/coll/DirEdit\\_05q1](http://docs.sun.com/coll/DirEdit_05q1) 中的目錄編輯器文 件。

## <span id="page-24-0"></span>**作業系統需求**

本節說明支援 Directory Server Enterprise Edition 元件產品必要的作業系統、修補程式與 服務軟體。

#### **目錄伺服器、目錄代理伺服器與Directory Server Resource Kit作業系統需求**

目錄伺服器、目錄代理伺服器以及 Directory Server Resource Kit 有相同的作業系統需 求。這些軟體元件可執行於此處所列的作業系統版本。在特定的作業系統中,必須同 時搭配下表所示的服務軟體或修補程式。

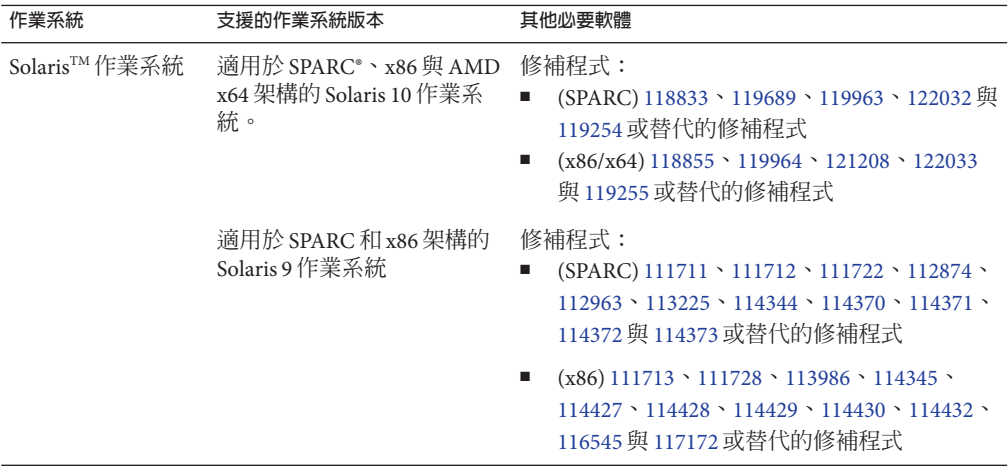

 $\overline{a}$ 

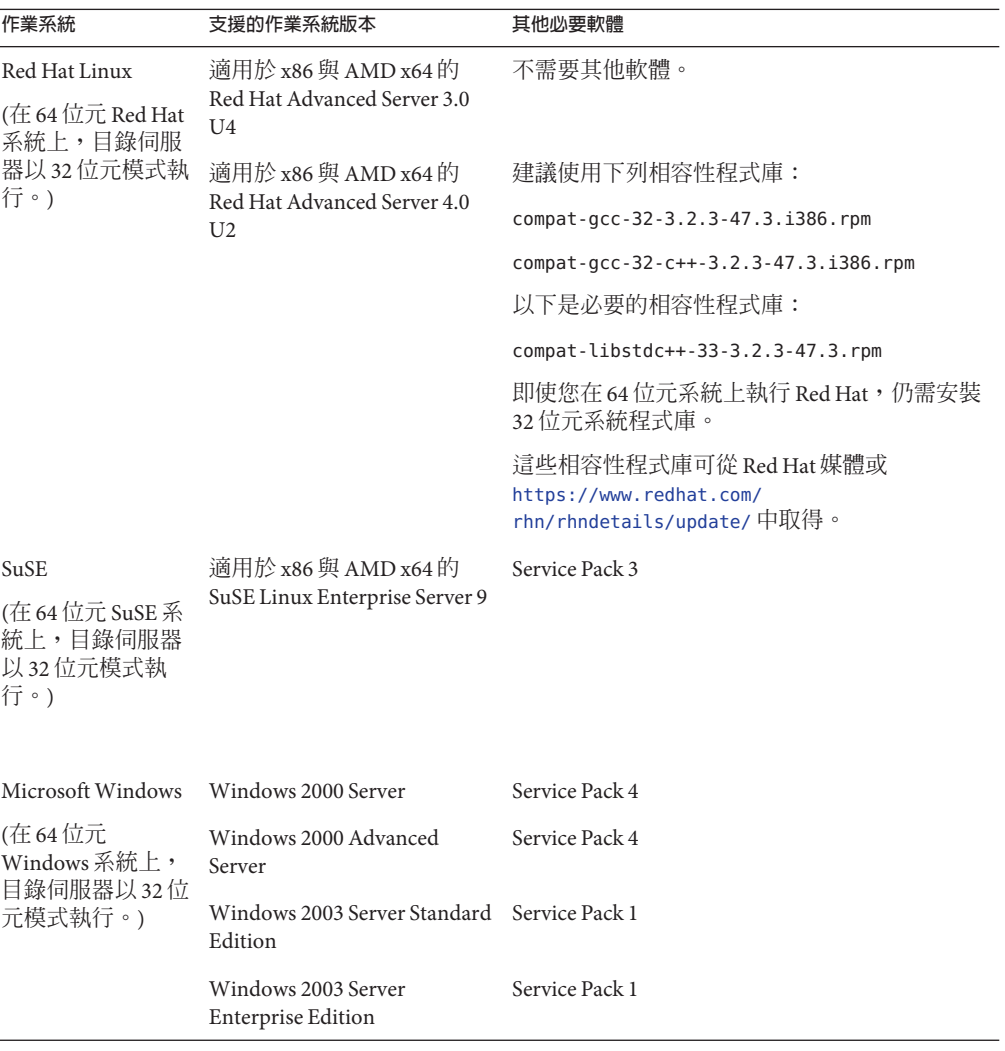

**備註 –** Directory Server Enterprise Edition 6.2 不支援 HP-UX。但未來的產品版本將規劃支 援 HP-UX。

在 SuSE Linux Enterprise Server 上安裝 Directory Server Enterprise Edition 6.2 之前,請務 必閱讀下列指示:

■ 在 SuSE Linux 上,僅支援目錄伺服器和目錄代理伺服器。僅 Zip 發行檔可提供此支 援。

- 在 SuSE Linux 上,必須以 root 的身份進行安裝,否則無法使用 DSCC 從遠端管理伺 服器。
- 您必須套用可插接式認證模組 (Pluggable Authentication Modules, PAM) 程式庫的修補 程式。

若未套用修補程式,DSCC 將無法認證 DSCC 代理程式。

- 在 64位元 SuSE 系統上,必須安裝 pam-32bit-9- *vyyymmddhhmm*.rpm 若未安裝 pam-32bit-9- *yyyymmddhhmm*.rpm,則 cacaoadm start 會失敗。
- 標示為僅適用於 Red Hat 的 Linux 發行項目,實際上可以在 Red Hat 和 SusE Linux 兩 者上執行。

您可以取得 Solaris 修補程式叢集,從而避免下載單獨的修補程式。若要取得 Solaris 修 補程式叢集,請遵循下列步驟:

- 1. 移至 SunSolve 修補程式網頁, 網址是 <http://sunsolve.sun.com/pub-cgi/show.pl?target=patchpage>
- 2. 按一下 [Recommended Patch Clusters] 連結。
- 3. 下載您 Solaris 作業系統與 Java ES 版本所適用的修補程式叢集。

Directory Server Enterprise Edition 軟體僅驗證可執行於此處所列之作業系統的完整版本 上,未對等級較低的「基本」或「一般使用者」安裝進行過驗證。

目錄伺服器在下列平台上以 64 位元模式執行:

- Solaris SPARC
- Solaris 10 AMD x64 系統

目錄伺服器在下列平台上以 32 位元模式執行:

- Solaris x86 系統
- Solaris 9 AMD x64 系統
- 適用於 x86 和 AMD x64 的 Red Hat 系統
- 適用於 x86 和 AMD x64 的 SuSE Linux Enterprise Server 9 SP3

您必須在 Windows NTFS 系統上安裝目錄伺服器和目錄代理伺服器。Windows FAT 系統 不支援 Common Agent Container。

SuSE Linux Enterprise Server 在 /etc/profile.d/ 中提供一組程序檔,會自動為每個已安 裝軟體設定適當的環境。因此,您必須將下列 Java 環境變數重設為沒有任何值,才能 透過指令開始使用產品。

- JAVA\_BINDIR
- JAVA HOME
- JRE\_HOME
- JAVA\_ROOT

#### <span id="page-27-0"></span>**Identity Synchronization forWindows作業系統需求**

Identity Synchronization for Windows 元件可執行於此處所列的作業系統版本。在特定的 作業系統中,必須同時搭配下表所示的服務軟體或修補程式。

#### **Identity Synchronization forWindows的核心元件與連接器需求**

下表針對目錄伺服器和 Active Directory 的核心元件與連接器,列出作業系統需求。

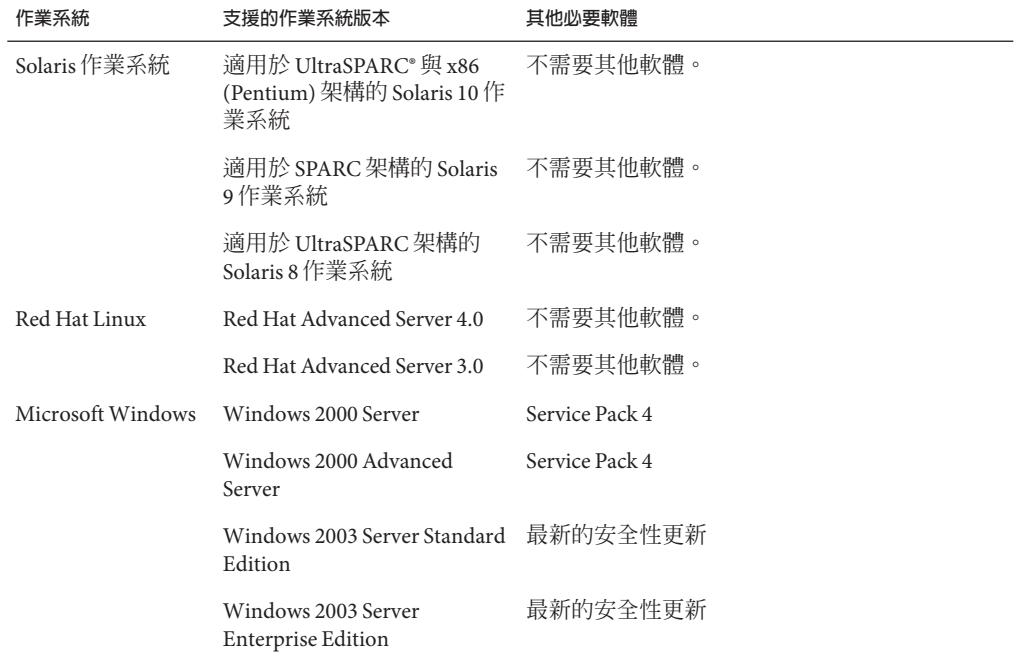

**備註 –** SuSE 系統上不支援 Identity Synchronization for Windows。

# **適用於Windows NT的Identity Synchronization forWindows需求**

下表列出 Windows NT 元件與連接器的作業系統需求。

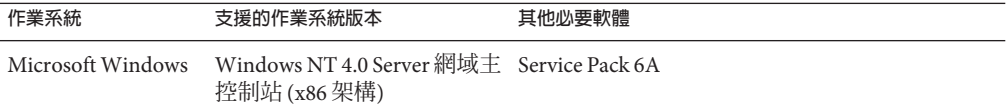

## **目錄編輯器作業系統需求**

在安裝目錄編輯器之前,請務必閱讀此版本說明中的第6[章。](#page-62-0)

如需詳細資訊,另請參閱 [http://docs.sun.com/coll/DirEdit\\_05q1](http://docs.sun.com/coll/DirEdit_05q1) 中的目錄編輯器文 件。

## <span id="page-28-0"></span>**軟體相依性需求**

目錄伺服器依存於網路安全性服務 (Network Security Services, NSS) 層提供加密演算法。 NSS 已經驗證可與 Solaris 10 系統所提供的 Sun 加密架構 (支援加密加速裝置) 搭配使 用。

在 Windows 系統上,目錄伺服器需要 ActivePerl 軟體,才可使用帳號啓用與手動模式複 寫指令。Directory Server Enterprise Edition 未提供 ActivePerl。相依性牽涉到下列指令。

- $\blacksquare$  ns-accountstatus(1M)
- $\blacksquare$  ns-activate(1M)
- $ns$ -inactivate $(1M)$
- schema  $push(1M)$

在 Windows 上必須停用快顯視窗防護功能,以讓目錄服務控制中心正常運作。

目錄代理伺服器在 Solaris、Red Hat 和 Windows 系統上需要至少 1.5.0\_09 版的 Java 執行 階段環境 (JRE)。zip 發行檔會安裝 JRE。當您設定 JAVA\_HOME 環境變數從 Zip 發行檔安 裝時,會使用 JAVA\_HOME 指定的 Java 執行階段環境。如果已為您的環境設定 JAVA HOME,請確定其為最新的版本。

目錄代理伺服器可搭配任何 LDAPv3 相容目錄伺服器使用,但目前僅測試過與 Sun Java System Directory Server 搭配使用。

針對虛擬化,目錄代理伺服器已使用以下所提到的驅動程式驗證以下 JDBC 資料來源。 不過目錄代理伺服器仍可和所有的 JDBC 3 相容驅動程式運作。

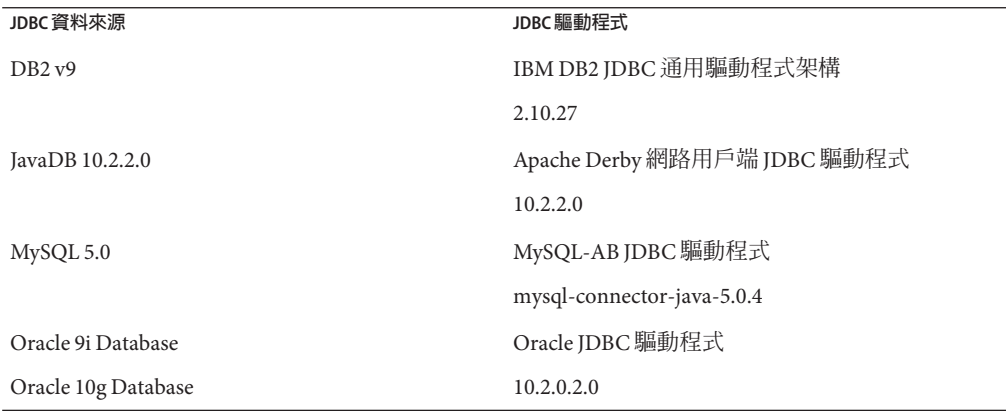

<span id="page-29-0"></span>在 Windows 系統上,由 MKS Shell 執行指令時, dsee\_deploy 指令無法正確使用 Common Agent Container (cacao) 註冊軟體。若您的 MKS PATH 不含 *system-drive:*\system32 資料夾,即可能發生此情形。或者,可以在 Windows 本機指令 行上執行該指令。

在 Solaris 10 上,已停用 rc.scripts,因此像是 dsadm autostart 的指令都不再支援。請 改用 Solaris 10 Service Management Facility (SMF) 來處理這些類型的請求。例如,dsadm enable-service。如需有關 SMF 的更多資訊,請參閱 Solaris 文件。

若要安裝 Identity Synchronization for Windows,必須先安裝必需的 Sun Java System 軟體 元件,包括 JRE 與 Message Queue。

■ Identity Synchronization for Windows 不提供 JRE。

Identity Synchronization for Windows 安裝程式要求具備 J2SE 或 JRE 1.5.0\_09。

在 Windows NT  $\perp$  , Identity Synchronization for Windows 必須具備 JRE 1.5.0\_09。

■ 此發行版本的 Identity Synchronization for Windows 隨附軟體中含有 Message Queue 3.6。

安裝 Identity Synchronization for Windows 時,必須指定所要使用之 Message Queue 版 本的路徑。Identity Synchronization for Windows 安裝程式接著會將必要的代理程式 安裝到 Message Queue 中,以便 Identity Synchronization for Windows 能夠使用 Message Queue 進行同步化。

**在** *Windows* **系統上,***Identity Synchronization for Windows* **僅支援** *Message Queue 3.6***。** 因此必須安裝隨 Identity Synchronization for Windows 軟體所提供的 Message Queue 3.6。

但是,Message Queue 3.7 會作爲 Java Enterprise System 共用元件安裝。因此,在 Windows 系統上,依預設您最後可能會同時安裝了 Message Queue 3.6 與 Message Queue 3.7。在 Windows 系統上,若要在安裝了 Identity Synchronization for Windows 的基礎上安裝 Java Enterprise System 元件,請務必不要選取 Message Queue 3.7。

在 Windows 系統上,隨主控台與 Administration Server 所安裝的 JRE 並不包含日光節約 時間變更的相關修正。您必須在安裝後,套用日光節約時間變更的相關修正。若要修  $E$  JRE,請使用 tzupdater 工具,相關說明位於

http://java.sun.com/javase/tzupdater README.html。安裝後可以在 *ServerRoot*/bin/base/jre/ (即安裝主控台與 Administration Server 的位置) 找到所要修正 的 JRE。

#### **防火牆環境中的Identity Synchronization forWindows需求**

您可以在防火牆環境中執行 Identity Synchronization for Windows。以下幾節列出必須透 過防火牆進行連線的伺服器連接埠。

#### **Message Queue需求**

依預設,Message Queue 除連接埠對映器以外的所有服務皆使用動態連接埠。若要經由 防火牆存取 Message Queue 代理程式,該代理程式對於所有服務均應使用固定連接埠。

<span id="page-30-0"></span>安裝核心後,必須設定 imq.<service\_name>.<protocol\_type>.port 代理程式配置特 性。尤其必須設定 imq.ssljms.tls.port 選項。如需更多資訊,請參閱 Message Queue 文件。

#### **安裝程式需求**

Identity Synchronization for Windows 安裝程式必須能夠與做為配置目錄的目錄伺服器進 行通訊。

- 若要安裝 Active Directory 連接器,安裝程式必須能夠聯繫 Active Directory 的 LDAP 連接埠 389。
- 若要安裝目錄伺服器連接器或目錄伺服器外掛程式 (子元件),安裝程式必須能夠聯 繫目錄伺服器 LDAP 的預設連接埠 389。

#### **核心元件需求**

Message Queue、系統管理員與指令行介面皆必須能夠聯繫 Identity Synchronization for Windows 配置儲存所在的目錄伺服器。

#### **主控台需求**

Identity Synchronization for Windows 主控台必須能夠聯繫:

- Active Directory (透過 LDAP 連接埠 389 或 LDAPS 連接埠 636)
- Active Directory 通用類別目錄 (透過 LDAP 連接埠 3268 或 LDAPS 連接埠 3269)
- 每個目錄伺服器 (透過 LDAP 或 LDAPS)
- Administration Server
- Message Queue

#### **連接器需求**

所有連接器皆必須能夠與 Message Queue 通訊。

此外還必須符合下列連接器需求。

- Active Directory 連接器必須能夠透過 LDAP 連接埠 389 或 LDAPS 連接埠 636,存取 Active Directory 網域控制器。
- 目錄伺服器連接器必須能夠透過 LDAP 預設連接埠 389 或 LDAPS 預設連接埠 636, 存取目錄伺服器實例。

#### **防火牆環境中的目錄伺服器外掛程式需求**

每個目錄伺服器外掛程式皆必須能夠聯繫目錄伺服器連接器的伺服器連接埠,亦即在 安裝連接器時所選擇的連接埠。執行於目錄伺服器主複本中的外掛程式,必須能夠連 線至 Active Directory 的 LDAP 連接埠 389 或 LDAPS 連接埠 636。執行於其他目錄伺服器 複本中的外掛程式,則必須能夠聯繫主目錄伺服器 LDAP 與 LDAPS 連接埠。

#### **支援目錄服務控制中心的瀏覽器**

下表顯示支援目錄服務控制中心的每種作業系統之瀏覽器。

<span id="page-31-0"></span>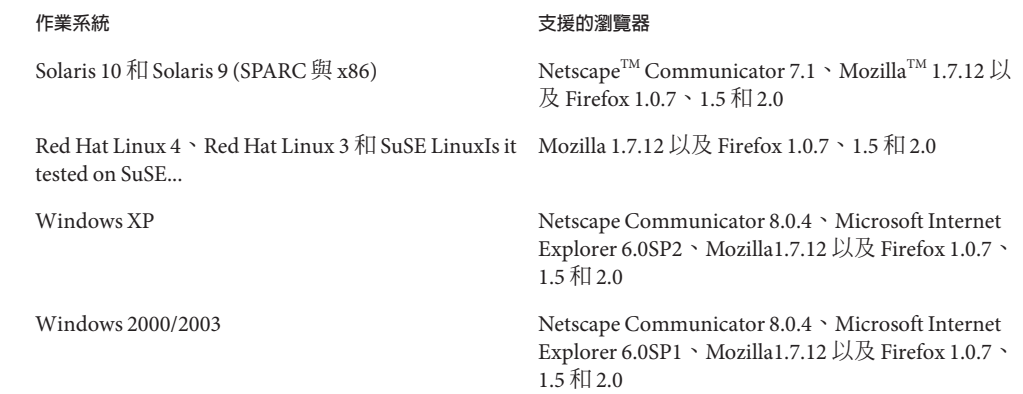

# **安裝權限與憑證**

本節說明安裝 Directory Server Enterprise Edition 元件產品時必要的權限或憑證。

- 第 32 頁的 「目錄伺服器、目錄代理伺服器、目錄服務控制中心與 Directory Server Resource Kit 權限」
- 第 33 頁的 「[Identity Synchronization for Windows](#page-32-0) 安裝權限與憑證」

#### **目錄伺服器、目錄代理伺服器、目錄服務控制中心與Directory Server Resource Kit權限**

從 Java Enterprise System 本機套裝軟體發行檔安裝目錄伺服器、目錄代理伺服器或目錄 服務控制中心時,必須具備下列權限。

- 在 Solaris、Red Hat 和 SuSE 系統上,必須以 root 的身份進行安裝。
- 在 Windows 系統上,必須以 Administrator 的身份進行安裝。

您可以從不具特殊權限的 zip 發行檔,安裝目錄伺服器、目錄代理伺服器與 Directory Server Resource Kit。

如需詳細資訊,請參閱「Sun Java System Directory Server Enterprise Edition 6.2 Installation Guide」中的「Directory Server Enterprise Edition Software Distributions」。

#### **進行升級之前**

套用 Directory Server Enterprise Edition 6.2 修補程式之前,必須考量下列重點。

■ 本機套裝軟體發行檔。必須停止所有目錄伺服器和目錄代理伺服器實例 (包含 DSCC 登錄),再套用 DSEE 6.2 修補程式。

若未停止伺服器實例便套用修補程式,這些實例可能會在下次重新啓動時當機。 若要使用已本土化的主控台,請先套用 Directory Server Enterprise Edition 6.2 修補程 式,再套用 Directory Server Enterprise Edition 6.2 本土化修補程式。然後依指定的順 序執行下列指令。

- # dsccsetup console-unreg
- # dsccsetup console-reg
- <span id="page-32-0"></span>■ Zip 發行檔。您必須停止所有目錄伺服器和目錄代理伺服器實例,再將 DSEE 6.2 Zip 發行檔套用於 DSEE 6.0 和 DSEE 6.1 Zip 安裝。dsee\_deploy 指令本身會執行此項檢 查,但在 Windows 2000 上沒有作用。

若未停止伺服器實例便套用修補程式,這些實例可能會在下次重新啓動時當機。

**備註 –** 套用修補程式以升級 Directory Server Enterprise Edition 之後,必須使用下列指令 重新啟動 Sun Web Console:

```
# smcwebserver restart
```
#### **Identity Synchronization forWindows安裝權限與憑證**

若要安裝 Identity Synchronization for Windows,必須提供下列項目的憑證。

- 配置目錄伺服器。
- 目前同步化的目錄伺服器。
- Active Directory。

如需詳細資訊,請參閱「Sun Java System Directory Server Enterprise Edition 6.2 Installation Guide」中的「Installing Core」。

此外,還必須具備下列權限才可安裝 Identity Synchronization for Windows。

- 在 Solaris 與 Red Hat 系統上,必須以 root 的身份進行安裝。
- 在 Windows 系統上,必須以 Administrator 的身份進行安裝。

**備註–**以文字型安裝程式輸入密碼時,程式會自動遮住密碼,而不會清楚顯示出來。只 有 Solaris 與 Red Hat 系統支援文字型安裝程式。

# **Identity Synchronization forWindows安裝說明**

安裝全新的 Identity Synchronization for Windows 之前,請確實閱讀「Sun Java System Directory Server Enterprise Edition 6.2 Installation Guide」中的第 5 章「Preparing for Installation」。

#### **使用Windows 2003 Server與Identity Synchronization forWindows**

Windows 2003 Server 的預設密碼策略採用嚴格的密碼,而 Windows 2000 的預設密碼策 略則不相同。

<span id="page-34-0"></span>**第**  $\frac{2}{3}$   $\frac{2}{9}$ **3 章**

# **目錄伺服器中已修正的錯誤與已知問題**

本章包含目錄伺服器發行時的重要產品特定資訊。

本章包含以下各節:

- 第 35 頁的 「在 Directory Server 6.2 中修正的錯誤」
- 第 36 [頁的 「目錄伺服器中的已知問題與限制」](#page-35-0)

# **在Directory Server 6.2中修正的錯誤**

本節列出自目錄伺服器上一個版本以來已修正的錯誤。

- 6500297 目錄伺服器在 Solaris 和 Linux 上由 Zip 發行檔進行安裝之後,無法透過 SNMP 在重新啟動 Common Agent Container (cacao) 之後顯示。
- 6509701 在透過使用密碼變更延伸作業來變更 LDAP 密碼時,即使 pwdSafeModifv 為 off狀態,仍需要帳號的現有密碼。
- 6520653 在 Windows 2003 系統上,無法在德文語言環境中使用透過 dsee\_deploy 從 Zip 發行檔所安裝的軟體。
- 6540157 執行 db2ldif 或 ldif2db 之後會建立新的變更記錄,但不會移除舊的變更記 錄。
- 6558119 啟用複寫時,ns-slapd 當機。
- 6561746 將 Directory Server 5.1 主伺服器遷移至 6.x 時顯示錯誤。
- 6561772 載入 lockhart 的部分 JAR 檔案在套用 125310-02 和 125278-02 修補程式之後 並未升級。
- 6564778 dsconf create-plugin -Y pwdstoragescheme 指令所增加的外掛程式項目之 DN 不正確

# <span id="page-35-0"></span>**目錄伺服器中的已知問題與限制**

本節列出發行時已知的問題與限制。

#### **目錄伺服器限制**

本節列出產品限制。

請勿手動變更檔案權限。

某些情況下,變更已安裝的 Directory Server Enterprise Edition 產品檔案之檔案權限, 可能會使得軟體無法正常運作。請僅依照產品文件或 Sun 技術支援的指示變更檔案 權限。

若要解決此限制,請以具有適當使用者與群組權限的使用者身份安裝產品,並建立 伺服器實例。

請勿複寫 cn=changelog 尾碼。

雖然您可以設定 cn=changelog 尾碼的複寫,但進行此動作有可能會對複寫作業有所 影響。請勿複寫 cn=changelog 尾碼。cn=changelog 尾碼由回溯變更記錄外掛程式所 建立。

於 Sun Cluster 上進行容錯移轉後,資料庫快取可能會過時。

在 Sun Cluster 上執行目錄伺服器並且設定 nsslapd-db-home-directory 使用非共用的 目錄時,會有多個實例共用資料庫快取檔案。進行容錯移轉後,新節點上的目錄伺 服器實例會使用可能已過時的資料庫快取檔案。

若要解決此限制,請使用共用的 nsslapd-db-home-directory 目錄,或在目錄伺服器 啟動時有系統地移除 nsslapd-db-home-directory 下的檔案。

當 LD LIBRARY PATH 含有 /usr/lib 時,會載入錯誤的 SASL 程式庫。

當 LD LIBRARY PATH 含有 /usr/lib 時,會使用錯誤的 SASL 程式庫,進而導致 dsadm 指令在安裝後無法執行。

使用 LDAP 取代作業,變更 cn=config 屬性。

cn=config 的 LDAP 修改作業只能使用取代子作業。任何增加或刪除屬性的作業都會 遭到拒絕,並產生錯誤 53**:**DSA **無法執行**。雖然在 Directory Server 5 中可以增加或刪 除屬性或屬性值,但更新在未經任何值的驗證情況下即已套用至 dse.ldif 檔案,且 DSA 內部狀態直到 DSA 停止並重新啓動後才進行了更新。

**備註 –** cn=config 配置介面已停用。可能的話,請使用dsconf 指令。

若要解決此限制,請以 LDAP 修改取代子作業來替代增加或刪除子作業。功能並不 會減損。再者,DSA 配置的狀態在變更後將更容易預測。

在 Windows 系統上,目錄伺服器依預設不允許「Start TLS」。 只有 Windows 系統上的伺服器實例會受此問題影響。此問題導因於 Windows 系統的 效能在使用「Start TLS」時不佳所致。

<span id="page-36-0"></span>若要解決此問題,請考量使用含有 -P 選項的 dsconf 指令,直接透過 SSL 連接埠進行 連線。若您的網路連線已受到保護,也可以考量使用含有 -e 選項的 dsconf 指令 。 此選項可讓您連線至標準連接埠,而不需請求安全連線。

複寫更新向量可參照先前的伺服器。

從複寫拓樸中移除複寫的目錄伺服器實例後,複寫更新向量可能會繼續保有對該實 例的參照。因此,可能會發現參照了已不存在的實例。

Common Agent Container 未於開機時啟動。

若要在從本機套裝軟體進行安裝時解決此問題,請以 root 的身份使用 cacaoadm enable 指令。

max-thread-per-connection-count 不適用於 Windows 系統。

目錄伺服器配置特性 max-thread-per-connection-count 不適用於 Windows 系統。

Microsoft Windows 的錯誤致使服務啟動類型顯示為停用。

[Microsoft Windows 2000 Standard Edition](http://support.microsoft.com/kb/287516/en-us) 錯誤

(<http://support.microsoft.com/kb/287516/en-us>)導致目錄伺服器服務在從 Microsoft Management Console 中刪除後顯示為停用狀態。

主控台不允許管理員登入到 Windows XP 主控台不允許管理員登入伺服器並執行 Windows XP。

若要解決此問題,即必須停用 guest 帳號和登錄機碼 HKEY\_LOCAL\_MACHINE\SYSTEM\CurrentControlSet\Control\Lsa\ForceGuest 必須設定

#### **6.2中已知的目錄伺服器問題**

為 0。

本節列出 Directory Server 6.2 版所發現的已知問題。

- 2113177 伺服器在執行線上匯出、備份、復原或建立索引時若停止,目錄伺服器會 出現當機的現象。
- 2133169 從 LDIF 匯入項目時,目錄伺服器未產生 createTimeStamp 與 modifyTimeStamp 屬性。

LDIF 匯入在速度方面經過最佳化。匯入程序不會產生這些屬性。若要解決 此限制,請對項目進行增加作業而不是匯入作業。或是在匯入之前預先處 理 LDIF 以增加屬性。

- 4979319 有些目錄伺服器錯誤訊息會參照資料庫錯誤指南,但此指南並不存在。若 嚴重錯誤的意義並未載明而您又無法瞭解時,請聯絡 Sun 支援。
- 6358392 移除軟體時,dsee deploy uninstall 指令不會停止或刪除現有的伺服器實 例。

若要解決此限制,請遵循「Sun Java System Directory Server Enterprise Edition 6.2 Installation Guide」中的指示進行。

- 6366948 即使在供應者複本上清除屬性值後,目錄伺服器仍保留用戶複本上的 pwdFailureTime 值。這些值在複寫 userPassword 的修改後仍會保留。
- 6401484 若在目標尾碼上使用 SSL 用戶端認證,dsconf accord-repl-agmt 指令即無 法使複寫協議的認證特性維持一致。

若要解決此問題,請依照下列步驟將供應者憑證儲存於用戶的配置中。所 顯示的範例指令係以同一部主機上的兩個實例為基礎。

1. 將憑證匯出為檔案。

下列範例說明如何就伺服器的 /local/supplier 與 /local/consumer 執行 匯出。

- \$ dsadm show-cert -F der -o /tmp/supplier-cert.txt /local/supplier defaultCert
- \$ dsadm show-cert -F der -o /tmp/consumer-cert.txt /local/consumer defaultCert
	- 2. 交換用戶端與供應者憑證。

下列範例說明如何就伺服器的 /local/supplier 與 /local/consumer 執行 交換。

- \$ dsadm add-cert --ca /local/consumer supplierCert /tmp/supplier-cert.txt
- \$ dsadm add-cert --ca /local/supplier consumerCert /tmp/consumer-cert.txt
	- 3. 在用戶上增加 SSL 用戶端項目,包括 usercertificate;binary 屬性上的 supplierCert 憑證,以及適當的 subjectDN。
	- 4. 在用戶上增加複寫管理員 DN。

\$ dsconf set-suffix-prop *suffix-dn* repl-manager-bind-dn:*entryDN*

- 5. 更新 /local/consumer/alias/certmap.conf 中的規則。
- 6. 使用 dsadm start 指令重新啟動兩部伺服器。
- 6412131 包含多位元組字元的憑證名稱在 dsadm show-cert *instance-path valid-multibyte-cert-name* 指令的輸出中顯示為點。
- 6410741 目錄服務控制中心會將值以字串方式排序。因此,當您在目錄服務控制中 心中對數字進行排序時,這些數字的排序方式與字串相同。

對 0、20 與 100 進行向上排序的結果為 0、100、20。對 0、20 與 100 向下排 序的結果為 20、100、0。

6415184 在其路徑中包含多位元組字元的目錄伺服器實例可能無法在 DSCC 中建 立,也無法啟動或執行其他一般作業。

> 這些問題的其中一部分可透過建立實例所使用的字元集解決。使用下列指 令設定字元集:

```
# cacaoadm list-params | grep java-flags
          java-flags=-Xms4M -Xmx64M
         # cacaoadm stop
         # cacaoadm set-param java-flags="-Xms4M -Xmx64M -Dfile.encoding=utf-8"
         # cacaoadm start
         在實例路徑中僅使用 ASCII 字元可避免這些問題。
6416407 目錄伺服器無法正確剖析含有退出引號或單一退出逗號的 ACI 目標 DN。
         下列修改範例會導致語法錯誤。
         dn:o=mary\"red\"doe,o=example.com
         changetype:modify
         add:aci
         aci:(target="ldap:///o=mary\"red\"doe,o=example.com")
          (targetattr="*")(version 3.0; acl "testQuotes";
         allow (all) userdn ="ldap:///self";)
         dn:o=Example Company\, Inc.,dc=example,dc=com
         changetype:modify
         add:aci
         aci:(target="ldap:///o=Example Company\, Inc.,dc=example,dc=com")
          (targetattr="*")(version 3.0; acl "testComma";
         allow (all) userdn ="ldap:///self";)
         但是,含有多個退出逗號的範例卻能正確進行剖析。
6428448 dpconf 指令在互動模式中使用時會顯示兩次「輸入 "cn=Directory
         Manager" 密碼:」提示。
6443229 目錄服務控制中心不允許您管理 PKCS#11 外部安全性裝置或記號。
6446318 在 Windows 上, SASL 認證因為下列兩個原因而失敗:
         ■ 使用 SASL 加密。
           若要解決 SASL 加密所浩成的問題,請停止伺服器並編輯 dse.ldif,然
           後如下所示重設 SASL。
           dn: cn=SASL, cn=security, cn=config
             dssaslminssf: 0
             dssaslmaxssf: 0
         ■ 安裝作業透過使用本機套裝軟體完成。
           若要解決本機套裝軟體安裝所造成的問題,請將 SASL_PATH 設定為
           install-dir\share\lib。
6448572 指定國家/地區後,目錄服務控制中心無法產生自行簽署的憑證。
```
#### **第**3**章** • **目錄伺服器中已修正的錯誤與已知問題** 39

- 6449828 目錄服務控制中心未正確顯示 userCertificate 二進位值。
- 6468074 如果設定了 passwordRootdnMayBypassModsCheck 配置屬性,在修改其他使 用者的密碼時,該屬性名稱不會反映出伺服器此時允許所有的管理員忽略 密碼語法檢查。
- 6468096 從 zip 發行檔安裝或使用 dsadm 指令安裝前,請勿設定 LD\_LIBRARY\_PATH。
- 6469154 在 Windows 上, dsadm 和 dpadm 指令的輸出以及說明訊息並未本土化爲簡體 中文和繁體中文。
- 6469296 允許您複製現有伺服器配置的目錄服務控制中心功能,不允許您複製外掛 程式配置。
- 6469688 在 Windows 系統上,dsconf 指令無法匯入在 LDIF 檔案名稱中含有雙位元 組字元的 LDIF。

若要解決此問題,請變更 LDIF 檔案名稱,使其不包含雙位元組字元。

- 6478568 dsadm enable-service 指令與 Sun Cluster 搭配使用時,無法正確運作。
- 6480753 對 Common Agent Container 註冊 Monitoring Framework 元件時, dsee\_deploy 指令停止回應。
- 6482378 根 DSE 的 supportedSSLCiphers 屬性列出了實際上不受伺服器支援的 NULL 加密密碼。
- 6482888 至少必須啟動目錄伺服器一次,dsadm enable-service 才能在系統重新開 機時重新啟動目錄伺服器。
- 6483290 目錄服務控制中心與 dsconf 指令皆無法讓您配置目錄伺服器處理無效外掛 程式簽名的方式。預設運作方式是驗證外掛程式簽名,但不要求它們的有 效性。目錄伺服器會記錄無效簽名的警告。

若要變更伺服器的運作方式,請在 cn=config 上調整 ds-require-valid-plugin-signature 與 ds-verify-valid-plugin-signature 屬性。這兩個屬性的值為 on 或 off。

- 6485560 目錄服務控制中心不允許您瀏覽配置為應傳回參照給其他尾碼的尾碼。
- 6488197 在 Windows 系統上完成安裝並建立伺服器實例後,安裝與伺服器實例資料 夾的檔案權限允許所有使用者進行存取。

若要解決此問題,請變更安裝與伺服器實例資料夾的權限。

6490653 在 Internet Explorer 6 中使用目錄服務控制中心啟用目錄伺服器的參照模式 時,確認參照模式視窗中的文字遭截斷。

若要解決此問題,請使用其他瀏覽器,如 Mozilla Web 瀏覽器。

6490762 建立或增加新憑證後必須重新啟動目錄伺服器,變更方可生效。

- 6491849 升級複本並將伺服器移至新系統後,必須重建複寫協議才能使用新的主機 **名**稱。目錄服務控制中心可讓您刪除現有的複寫協議,但無法讓您建立新 的協議。
- 6492894 在 Red Hat 系統上,dsadm autostart 指令不能始終確保在開機時啓動伺服 器實例。
- 6494997 在配置 DSML 時,dsconf 指令未提示適當的 dsSearchBaseDN 設定。
- 6495004 在 Windows 系統上,目錄伺服器在實例的基底名稱為 ds 時無法啓動。
- 6497053 從 zip 發行檔進行安裝時,dsee\_deploy 指令未提供用以配置 SNMP 與串流 配接卡連接埠的選項。

若要解決此問題,

- 1. 使用 Web Console 或 dpconf 啓用監視外掛程式。
- 2. 使用 cacaoadm set-param 變更 snmp-adaptor-port、 snmp-adaptor-trap-port  $\cup \mathcal{R}$  commandstream-adaptor-port。
- 6497894 dsconf help-properties 指令設定為只有在建立實例後才能正常運作。此 外,dsml-client-auth-mode 指令值的正確清單應為 client-cert-first | http-basic-only | client-cert-only。
- 6498537 若要在 Windows XP 上使用目錄服務控制中心,必須停用 Guest 帳號。此 外,必須將登錄機碼 HKEY\_LOCAL\_MACHINE\SYSTEM\CurrentControlSet\Control\Lsa\ForceGuest 設定為 0,才能順利進行認證。
- 6500936 在本機修補程式提供中,用來挑選篩選存取記錄的小型行事曆並沒有正確 達到繁體中文本土化。
- 6501893 schema push nepldisc mudhash ns-inactivate ns-activate ns-accountstatus、mmldif、insync、fildif、entrycmp、dsrepair、 dsee\_deploy、dsadm show-cert、dsadm repack 以及 ldif 指令的輸出尚未本 土化。

6501900

6501902

- 6501904 dsccmon、dsccreg、dsccsetup 與 dsccreg 等指令所顯示的部分輸出未本土 化。
- 6503546 變更系統的語言環境和啟動 DSCC 並不會顯示您所選取語言環境中的快顯 視窗訊息。
- 6503558 在非英文語言環境中設定目錄服務控制中心時,有關建立目錄服務控制中 心登錄的記錄訊息未完全本土化。部分記錄訊息以設定目錄服務控制中心 時所使用的語言環境顯示。

#### **第**3**章** • **目錄伺服器中已修正的錯誤與已知問題** 41

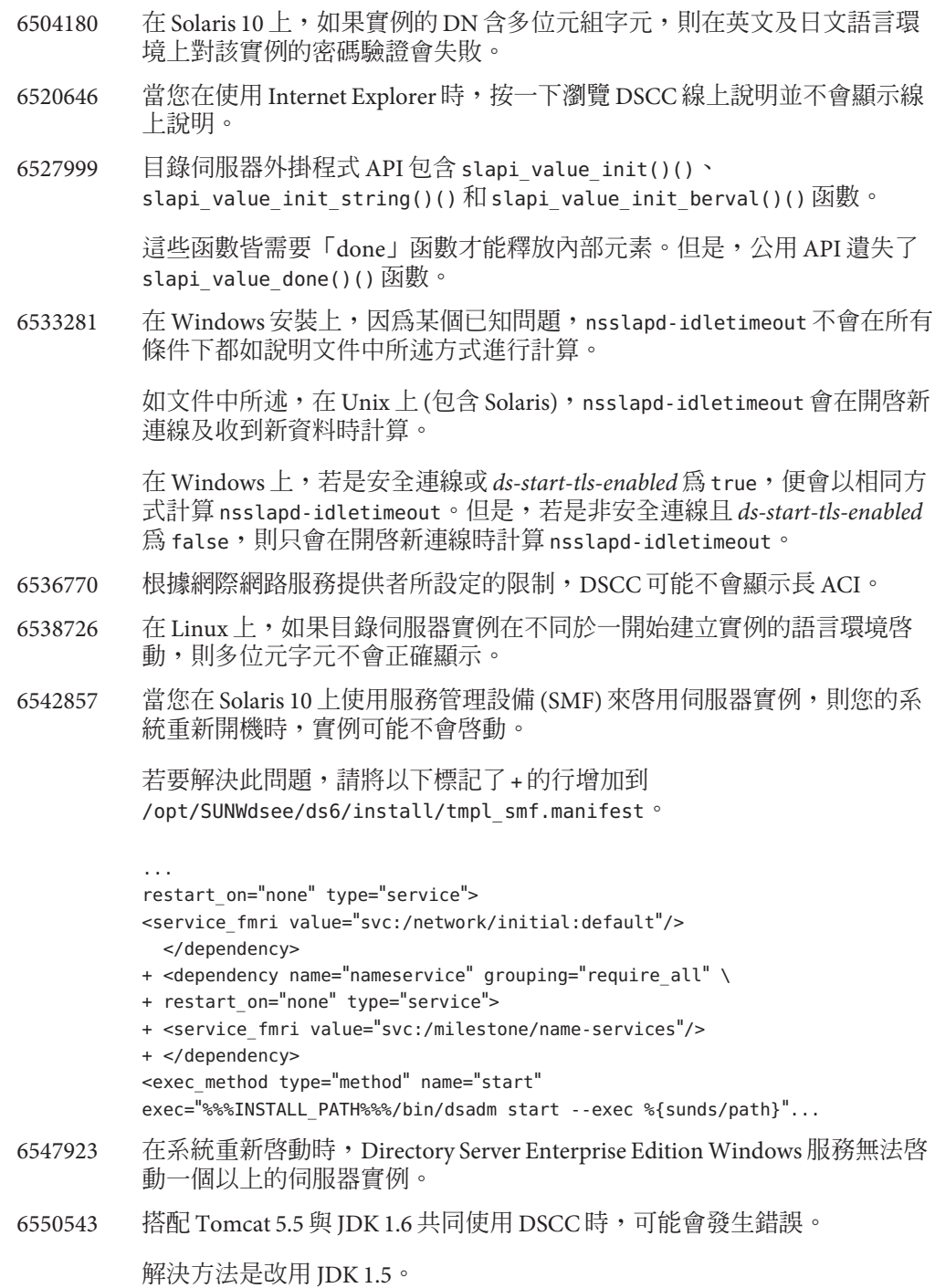

6551672 Solaris 10 隨附的 Sun Java System Application Server 無法建立用於認證機制的 SASL 用戶端連線,並且不能與 Common Agent Container 進行通訊。

> 解決方法是變更應用程式伺服器所用的 JVM,方法是編輯 *appserver-install-path*/appserver/config/asenv.conf 檔案,以 AS\_JAVA="/usr/java" 取代 AS\_JAVA 項目。請重新啟動您的應用程式伺服器 網域。

6551685 當您的系統重新開機時,dsadm autostart 會使本機 LDAP 認證失敗。

若要解決此問題,請轉換重新開機程序檔的順序。預設的順序為 /etc/rc2.d/S71ldap.client 和 /etc/rc2.d/S72dsee\_directory。

6554777 DSCC 若是藉由以應用程式伺服器部署網頁封存檔 (WAR) 進行配置,其 [版 本] 視窗可能會顯示 html 原始碼。若要解決此問題,請在 *domain-path*/*domain-name*/config/default-web.xml 中增加以下項目。

> <mime-mapping> <extension>shtml</extension> <mime-type>text/html</mime-type> </mime-mapping>

- 6555192 在 Linux 上,DSCC 進度視窗中所顯示的本土化伺服器訊息,可能會在非英 文語言環境中將國際字元顯示為亂碼。
- 6557480 在 Solaris 9 和 Windows 上,從使用網頁封存檔 (WAR) 配置的主控台存取線 上說明時,會顯示錯誤。
- 6565893 idsktune 指令不支援 SuSE Enterprise Linux。
- 6571672 如果系統無法解壓縮,dsee deploy 將不會安裝任何產品。
- 6573439 在實例 [更多的檢視選項] 中,[存取記錄]、[錯誤記錄] 和 [稽核記錄] 標籤 下顯示的日期未本土化。
- 6573440 如果您在目錄伺服器中將專用的外掛程式配置為在多個屬性中使用,目錄 伺服器啟動期間會顯示錯誤。
- 6577314 如果未停止伺服器實例便套用 Directory Server Enterprise Edition 6.2 修補程 式,dsadm info 和 dsadm stop 會在伺服器執行期間顯示伺服器已經關閉。
- 6581469 字串 err= 在部分韓文和簡體中文訊息中未翻譯。
- 6582831 在 Solaris 上,註冊為服務的實例在重新啟動系統之後,可能不會啟動。

此問題的解決方法是執行下列指令:

# /usr/sbin/svccfg svc:> select application/sun/ds svc:/application/sun/ds> delpropvalue start/timeout\_seconds 60 svc:/application/sun/ds> delpropvalue stop/timeout\_seconds 60 svc:/application/sun/ds> addpropvalue start/timeout seconds 600 svc:/application/sun/ds> addpropvalue stop/timeout\_seconds 600 svc:/application/sun/ds> quit

- 6586231 在 dsconf 說明中,目錄伺服器的法文翻譯有時會誤譯為 répertoire,而不 是 serveur d'annuaire。
- 6588319 在使用 Tomcat 伺服器配置的 DSCC 中,[說明] 與 [版本] 快顯式視窗的標題 會將多位元組字串顯示為亂碼。
- 6589603 若將配置特性 pwd-max-history-count 或密碼策略屬性 pwdInHistory 的值設 定為允許的最大值 24,則目錄伺服器實例可能會當機。

解決方法是確保 pwd-max-history-count 或 pwdInHistory 的值不會超出 23。

- 6589942 在法文、德文和西班牙文中,ROLE 在 dsconf enable-repl -? 指令的語法中 有翻譯,但在之後的 ROLE = master 字串中卻沒有。
- 6589949 在指令行介面說明中,字串 INSTANCE PATH 未翻譯為德文和西班牙文。
- 6590558 在 Linux 上,如果在 /etc/security/limits.conf 檔案中指定最大檔案數, 在系統重新啟動時將無法啟動目錄伺服器實例。

解決方法是在 etc/init.d/dsee\_directory 檔案中增加下行。

# ulimit -Hn 65536 # ulimit -Sn 65536

6592543 提示確認停止或取消註冊伺服器的快顯式視窗,在法文語言環境中顯示雙 引號 (")。

# <span id="page-44-0"></span>**第**  $\begin{array}{c}\n4 \\
4 \\
\end{array}$ **4 章**

# **目錄代理伺服器中已修正的錯誤與已知問 題**

本章包含目錄代理伺服器發行時的重要產品特定資訊。

本章包含以下各節:

- 第45 頁的 「在 Directory Proxy Server 6.2 中修正的錯誤」
- 第 45 百的 「目錄代理伺服器中的已知問題與限制」

# **在Directory Proxy Server 6.2中修正的錯誤**

本節列出自目錄代理伺服器上一個版本以來已修正的錯誤。

- 6554303 使用 filter-join-rule 配置連結資料檢視時,即使您設定了輔助資料檢視 的轉換規則後,仍然無法新增項目至連結資料檢視。
- 6557516 目錄代理伺服器在連結資料檢視上中斷搜尋之後,進入無窮迴圈。
- 6563993 當 JDBC 資料檢視上的搜尋未傳回符合搜尋條件的任何項目時,目錄代理 伺服器不應傳回結果碼 32。

# **目錄代理伺服器中的已知問題與限制**

本節列出發行時已知的問題與限制。

#### **目錄代理伺服器限制**

本節列出產品限制。

請勿手動變更檔案權限。

某些情況下,變更已安裝的 Directory Server Enterprise Edition 產品檔案之檔案權限, 可能會使得軟體無法正常運作。請僅依照產品文件或 Sun 技術支援的指示變更檔案 權限。

若要解決此限制,請以具有適當使用者與群組權限的使用者身份安裝產品,並建立 伺服器實例。

<span id="page-45-0"></span>無法更新自行簽署的伺服器憑證。

建立自行簽署的伺服器憑證時,請務必指定長度足夠而無需再更新的有效憑證。

#### **6.2中已知的目錄代理伺服器問題**

本節列出 Directory Proxy Server 6.2 版所發現的已知問題。

- 5042517 LDIF 資料檢視、JDBC 資料檢視、連結資料檢視與存取控制資料檢視不支 援修改 DN 作業。
- 6255952 定義本機代理 ACI 時,使用取得有效權限控制的作業可能無法傳回正確的 資訊。
- 6356465 目錄代理伺服器拒絕那些將子類型指定至目標屬性的 ACI,例如  $(targetattr = "locality; lang-fr-ca")$
- 6357160 dpconf 指令在特性值中無法拒絕新行字元與換行字元。在設定特性值時, 請避免使用新行字元與換行字元。
- 6359601 配置 ACI 時,目錄代理伺服器所傳回的搜尋結果與直接在 LDAP 資料來源 上搜尋的結果不相同。
- 6360059 目錄代理伺服器無法恢復在資料來源連線失敗後所復原的 JDBC 資料來源 連線。目錄代理伺服器僅在重新啟動目錄代理伺服器實例後才可恢復連 線。
- 6374344 重新啓動目錄伺服器資料來源後,目錄代理伺服器傳同作業錯誤,指出伺 服器無法讀取連結回應。
- 6383532 認證模式配置變更時,必須重新啟動目錄代理伺服器。
- 6386073 為目錄代理伺服器產生 CA 簽署的憑證請求後, 可以重新整理目錄服務控 制中心。接著目錄服務控制中心會將該憑證標示為自行簽署。
- 6388022 當用戶端應用程式使用 SSL 進行連線時,可配置成使用 SSL 連線。若目錄 代理伺服器所使用的 SSL 連接埠不正確, 目錄代理伺服器會在安全搜尋後 關閉所有連線。
- 6390118 若目錄代理伺服器配置為使用根據用戶端應用程式憑證 (而非代理授權) 的 認證,即無法正確計算參照躍點的數目。
- 6390220 只有在初次建立資料檢視時,目錄代理伺服器才能讓您將資料檢視的 base-dn 特性設定為根 DN ""。
- 6410741 目錄服務控制中心會將值以字串方式排序。因此,當您在目錄服務控制中 心中對數字進行排序時,這些數字的排序方式與字串相同。

對 0、20 與 100 進行向上排序的結果為 0、100、20。對 0、20 與 100 向下排 序的結果為 20、100、0。

6415184 在其路徑中包含多位元組字元的目錄代理伺服器實例可能無法在 DSCC 中 建立,也無法啟動或執行其他一般作業。

這些問題的其中一部分可透過建立實例所使用的字元集解決。使用下列指 令設定字元集:

- # cacaoadm list-params | grep java-flags java-flags=-Xms4M -Xmx64M
- # cacaoadm stop
- # cacaoadm set-param java-flags="-Xms4M -Xmx64M -Dfile.encoding=utf-8" # cacaoadm start

在實例路徑中僅使用 ASCII 字元可避免這些問題。

- 6439055 定義屬性規則時,請勿使用美元符號 \$。
- 6439604 配置警示後必須重新啟動目錄代理伺服器,才能使變更生效。
- 6461510 在目錄代理伺服器中,參照躍點限制無法運作。
- 6447554 若配置了數值或字母資料分佈,目錄代理伺服器即無法重新命名移至其他 資料檢視的項目。
- 6458935 使用連結資料檢視時,目錄代理伺服器不會採用組成該連結之檢視中的資 料分佈演算法。

若要解決此問題,請在搭配使用連結與資料分佈時,於連結資料檢視的層 級上配置資料分佈。

- 6463067 若從本機套裝軟體進行軟體的安裝,並在安裝期間遷移了本機套裝軟體, dpadm autostart 指令即無法運作。
- 6469154  $\pi$   $\bar{F}$  Windows 上,dsadm 和 dpadm 指令的輸出以及說明訊息並未本土化為簡體 中文和繁體中文。
- 6469780 配置 JDBC 資料來源後必須重新啟動目錄代理伺服器,才能使變更生效。
- 6475710 IDBC 資料檢視中的項目不支援修改 RDN 作業。
- 6479766 目錄代理伺服器不允許透過 LDAP 管理模式。
- 6486578 目錄代理伺服器用於主要表格時,應忽略 filter-join-rule 特性。
- 6488197 在 Windows 系統上完成安裝並建立伺服器實例後,安裝與伺服器實例資料 夾的檔案權限允許所有使用者進行存取。

若要解決此問題,請變更安裝與伺服器實例資料夾的權限。

6488297 在 Windows 上,只有管理員使用者可以執行 DSCC 初始化。

6490763 重新啓動目錄伺服器後,透過目錄代理伺服器存取目錄伺服器時,Access Manager 發生與持續搜尋相關的快取問題。

若要解決此問題,請在重新啟動目錄伺服器後重新啟動 Access Manager 或 目錄代理伺服器。

若要進一步進行微調,您可以增加 Access Manager 嘗試的次數以及嘗試之 間的延遲時間,以重新建立持續搜尋連線。您可以變更 AMConfig.properties 檔案中的下列特性,以提高這些參數。

- 增加 com.iplanet.am.event.connection.num.retries,這代表嘗試次 數。預設值為嘗試 3 次。
- 增加 com.iplanet.am.event.connection.delay.between.retries,這代 表嘗試之間的等候毫秒數。預設值為 3000 毫秒。
- 6490853 如果您使用配置了 DB2 資料庫的 JDBC 資料檢視來執行搜尋,而且有大量 的項目傳回搜尋結果,在傳回 1344 個項目後可能會發生錯誤。

如要克服此限制,請透過將 CLI/ODBC 配置關鍵字 CLIPkg 的數值設定為高 達 30, 來增加大型套裝軟體的數量。儘管如此, 仍限制搜尋結果最大為 11712 個項目。

如需瞭解更多資訊,請參閱 DB2 [文件。](http://publib.boulder.ibm.com/infocenter/db2luw/v9/index.jsp?topic=/com.ibm.db2.udb.apdv.cli.doc/doc/r0008961.htm)

- 6491133 使用目錄服務控制中心建立自行簽署的憑證時,請勿於憑證名稱中使用多 位元組字元。
- 6491845 目錄服務控制中心不顯示透過目錄代理伺服器所允許的預設 LDAP 控制 項。
- 6492376 配置 JDBC 語法後必須重新啟動目錄代理伺服器,才能使變更生效。
- 6493349 變更現有的排除子樹狀結構或替代搜尋基底的 DN 時,目錄服務控制中心 會移除逗點。
- 6494540 首次啓用或停用非安全 LDAP 存取後,必須重新啓動目錄代理伺服器才能 使變更生效。
- 6495395 使用 split 的虛擬目錄巨集無法正常運作。
- 6497547 時間限制與大小限制設定只能與 LDAP 資料來源搭配使用。
- 6497992 使用指令 dpadm set-flags cert-pwd-store=off 之後,即無法使用目錄服務 控制中心重新啟動目錄代理伺服器。
- 6500298 使用 dpadm 指令的 jvm-args 旗標,並重新啓動伺服器時,無法成功地配置 2 GB 以上的記憶體供 Java 虛擬機器使用。

若要解決此問題,請以 dpadm stop 與 dpadm start 取代 dpadm restart。

6501867 如果在 dpadm start 指令中使用的伺服器實例名稱同時包含 ASCII 和多位元 組字元,此指令會失敗。

6505112 在現有的連線處理程式上設定 data-view-routing-custom-list 特性時,會 因為資料檢視名稱含有必須轉換的字元 (如逗點) 而發生錯誤。

> 若要解決此問題,請勿使用含有必須轉換的字元的資料檢視名稱。例如, 請勿使用含有 DN 的資料檢視名稱。

6510583 與先前的版本不同,如線上手冊 allowed-ldap-controls(5dpconf) 所說明, 目錄代理伺服器依預設不允許伺服器端排序控制項。

> 可以在允許的 LDAP 控制項 (由 allowed-ldap-controls 特性指定) 清單中增 加 server-side-sorting,以使目錄代理伺服器支援伺服器端排序控制項。

\$ dpconf set-server-prop \ allowed-ldap-controls:auth-request \ allowed-ldap-controls:chaining-loop-detection \ allowed-ldap-controls:manage-dsa \ allowed-ldap-controls:persistent-search \ allowed-ldap-controls:proxy-auth-v1 \ allowed-ldap-controls:proxy-auth-v2 \ allowed-ldap-controls:real-attributes-only \ **allowed-ldap-controls:server-side-sorting**

請注意,您必須重複現有的設定。否則,將只允許伺服器端排序控制項。

6511264 請注意,使用目錄代理伺服器的 DN 重新命名功能時,重複的 DN 元件只 會重新命名為唯一的替代元件。

> 例如,要將以 o=myCompany.com 結尾的 DN 重新命名為以 dc=com 結尾。對 於 DN 與其原始元件相重複的項目 (如

uid=userid,ou=people,o=myCompany.com,o=myCompany.com),重新命名後所 產生的 DN 將是 uid=userid,ou=people,dc=com,而不是 uid=userid, ou=people, o=myCompany.com, dc=com。

6517615 透過目錄代理伺服器存取 Oracle 9 的 JDBC 連線配置,可能不如文件中所述 那麼簡單直接。

> 請考量下列配置。您有一部在主機 myhost 的連接埠 1537 上偵聽的 Oracle 9 伺服器,其中含有系統識別碼 (SID) 為 MYINST 的實例。此實例具有資料庫 MYNAME.MYTABLE<sup>。</sup>

一般而言,若要配置透過 MYTABLE 的存取,必須設定下列特性。

- 在 JDBC 資料來源上,設定 db-name:MYINST。
- 在JDBC資料來源上,設定 db-url:jdbc:oracle:thin:myhost:1537:。
- 在 IDBC 表格上,設定 sql-table:MYNAME.MYTABLE。

若這些設定沒有效用,請嘗試以下列設定配置透過 MYTABLE 的存取。

- 在 IDBC 資料來源上,設定 db-name:(CONNECT\_DATA=(SERVICE\_NAME=MYINST)))。
- 在 IDBC 資料來源上,設定 db-url:idbc:oracle:thin:@(DESCRIPTION= (ADDRESS\_LIST=(ADDRESS=(PROTOCOL=TCP)(HOST=myhost)(PORT=1537)))。
- 在 JDBC 表格上,設定 sql-table:MYNAME.MYTABLE。
- 6527010 目錄代理伺服器無法寫入表示多對多 (N:N) JDBC 資料庫表格關係的 JDBC 屬性。
- 6527869 如果在搜尋篩選中使用輔助檢視中的屬性,則在連結檢視上的搜尋不會有 作用。
- 6539650 具有多位元組 DN 並使用 DSCC 建立的目錄代理伺服器實例無法在 Linux 上 啟動。
- 6542857 當您在 Solaris 10 上使用服務管理設備 (SMF) 來啓用伺服器實例,則您的系 統重新開機時,實例可能不會啟動。

若要解決此問題,請將以下標記了 + 的行增加到 /opt/SUNWdsee/ds6/install/tmpl\_smf.manifest。

```
restart on="none" type="service">
```

```
<service_fmri value="svc:/network/initial:default"/>
```
- </dependency>
- + <dependency name="nameservice" grouping="require\_all" \
- + restart on="none" type="service">
- + <service fmri value="svc:/milestone/name-services"/>
- + </dependency>

...

<exec\_method type="method" name="start" exec="%%INSTALL\_PATH%%/bin/dsadm\_start --exec %{sunds/path}"...

- 6551076 若機器具備多個主機名稱,主控台就不能擷取目錄代理伺服器實例的後端 狀態。
- 6555192 在 Linux 上,DSCC 進度視窗中所顯示的本土化伺服器訊息,可能會在日文 語言環境中將國際字元顯示為亂碼。

6565106 在與 IDBC 物件類別中的 DN 模式對應之 RDBMS 表格中,如果存在重複項 目,則會在對 JDBC 資料檢視執行搜尋時,由目錄代理伺服器傳回重複的 子樹狀目錄節點 (非尾節點)。例如,如果 IDBC 物件類別中有 DN 模式 ou, 日在對應 IDBC 屬性 ou 的 RDBMS 欄位中有重複的項目 (如 sales),則搜尋 結果中會有重複的節點 (如 ou=sales)。

若要解決此問題,請執行下列作業:

- 1. 從包含對應到 ou JDBC 屬性之欄位的表格中取出這些值以建立 RDBMS 檢視,如此便不會有重複的項目。
- 2. 以 JDBC 物件類別 (DN 模式為 ou) 中的 RDBMS 檢視名稱取代 RDBMS 表 格名稱。此方法的限制在於,由於 RDBMS 檢視為唯讀,因此無法透過 目錄代理伺服器為 JDBC 屬性 ou 增加任何值。
- 6565893 idsktune 指令不支援 SuSE Enterprise Linux。
- 6573439 在實例 [更多的檢視選項] 中,[存取記錄]、[錯誤記錄] 和 [稽核記錄] 標籤 下顯示的日期未本土化。
- 6581469 字串 err= 在部分韓文和簡體中文訊息中未翻譯。
- 6588319 在使用 Tomcat 伺服器配置的 DSCC 中, [說明] 與 [版本] 快顯式視窗的標題 會將多位元組字串顯示為亂碼。
- 6590460 在 Solaris 9 x86 上, dpadm show-cert *dps-instance-path* 指令輸出中的字串 owner 未翻譯為簡體中文和繁體中文。
- 6592543 提示確認停止或取消註冊伺服器的快顯式視窗,在法文語言環境中顯示雙 引號 (")。

# <span id="page-52-0"></span>**第 5**<br>5<br>1  $\overline{5}$

# Identity Synchronization forWindows**中已修 正的錯誤與已知問題**

本章包含 Identity Synchronization for Windows 發行時的重要產品特定資訊。

本章包含以下各節:

- 第53頁的「Identity Synchronization for Windows 中已修正的錯誤」
- 第54頁的「[Identity Synchronization for Windows](#page-53-0) 中的已知問題與限制」

# **Identity Synchronization forWindows中已修正的錯誤**

本節列出自 Identity Synchronization for Windows 上一個版本以來已修正的錯誤。

- 6203357 Identity Synchronization for Windows 必須支援 Active Directory 與目錄伺服器 之間的群組同步化。
- 6255331 若以子尾碼鏈結配置 LDAP 資料庫,即無法使用 Identity Synchronization for Windows 修改鏈結資料庫的記錄。使用者只能建立及刪除鏈結資料庫中的 項目。若未載入外掛程式,則包括建立、刪除與更新等所有作業均可執 行。
- 6306868 容錯移轉設定中的輔助容錯移轉伺服器必須具備 o=NetscapeRoot DIT, 才 能配置伺服器。
- 6308208 prepds 指令會對多重主複寫設定中的多重主機選項擲出錯誤。因此,使用 者無法執行多重主複寫設定。
- 6312235 安裝 Identity Synchronization for Windows 時,「待辦事項」清單內針對各 支援平台所列的資訊中缺少 Linux 的相關資訊。
- 6331112 未以新的密碼策略屬性執行帳號封鎖與啟動同步化。
- 6332185 應實作 Active Directory 與目錄伺服器之間的群組類型對映,以進行同步 化。
- 6332186 Identity Synchronization for Windows 未正確對映群組的使用者名稱屬性。
- <span id="page-53-0"></span>6332189 Identity Synchronization for Windows 不會檢查群組與群組成員是否屬於相同 的 SUL。
- 6332300 當主要主機當機時,Identity Synchronization for Windows 即無法執行輔助主 機至 Windows Active Directory 的使用者之「建立」、「修改」與「刪除」 等作業的同步化。
- 6332912 Identity Synchronization for Windows 無法執行目錄伺服器至 Active Directory 的使用者建立、修改或刪除同步化。當主要主機與輔助主機清單中的第 N 部輔助主機當機時,即會產生此問題。
- 6333957 因為已不再使用管理使用者,所以由 Identity Synchronization for Windows 建立的管理使用者變得多餘。應移除建立 uid=admin 使用者的作業。
- 6333958 按一下目錄資訊樹狀結構以存取目錄伺服器主控台時,Identity Synchronization for Windows 會擲出錯誤。
- 6334706 即使在未選取配置目錄伺服器外掛程式選項的情況下,Identity Synchronization for Windows 安裝程式仍提示使用者重新啟動目錄伺服器。
- 6337005 Identity Synchronization for Windows 的指令行用法會錯誤地參照指令行用法 中的連結使用者。
- 6339416 解除安裝程式應會提示使用者手動解除安裝管理伺服器。
- 6339420 管理伺服器並未列於 Identity Synchronization for Windows 安裝程式所安裝 的元件清單中。
- 6388815 嘗試進行巢式群組的同步化時,因為目前已不支援此類同步化作業,所以 Active Directory 連接器與目錄伺服器連接器發生當機。
- 6563860 在 Linux 上,管理伺服器配置失敗,且管理伺服器在隨 Identity Synchronization for Windows 安裝之後無法啟動。
- 6574937 在 Linux 上,在目錄伺服器和 Active Directory 來源之間以 SSL 模式執行 resync 指令會失敗。

## **Identity Synchronization forWindows中的已知問題與限制**

本節列出發行時已知的問題與限制。

#### **Identity Synchronization forWindows限制**

本節列出產品限制。限制不一定與變更請求號碼相關。

Identity Synchronization for Windows 需要 sun-sasl-2.19-4.i386.rpm 來成功安裝。 在 Linux 上,在安裝 Identity Synchronization for Windows 之前,請確定 sun-sasl-2.19-4.i386.rpm 套裝軟體已安裝在您的系統上。否則 Identity Synchronization for Windows 的安裝會失敗。您可以從 JES 5 發行檔案或更新版本的 共用元件中取得 SASL 套裝軟體。

<span id="page-54-0"></span>請勿手動變更檔案權限。

變更已安裝之 Directory Server Enterprise Edition 產品檔案權限,有時會使軟體無法正 確運作。

若要解決此限制,請以具有適當使用者與群組權限的使用者身份安裝產品。

Identity Synchronization for Windows 核心服務沒有容錯移轉功能。

已安裝 Identity Synchronization for Windows 核心服務的系統一旦損毀,即必須重新 安裝。Identity Synchronization for Windows 核心服務並沒有容錯移轉功能。

請以 LDIF 格式備份 ou=services (Identity Synchronization for Windows DIT 的配置分 支),並在重新安裝 Identity Synchronization for Windows 時使用此項資訊。

Windows 2003 SP1 的認證運作方式變更。

安裝 Windows 2003 SP1 時, 依預設使用者有一小時可使用其舊密碼存取帳號。

因此,當使用者在 Active Directory 上變更其密碼時,隨選同步化屬性 dspswvalidate 即會設為 True,而舊密碼可用以對目錄伺服器進行認證。此時,在目錄伺服器上同 步化的密碼是先前的舊密碼,而不是目前的 Active Directory 密碼。

如需有關如何關閉此功能的詳細資訊,請參閱 [Microsoft Windows](http://support.microsoft.com/?kbid=906305) 支援文件 (<http://support.microsoft.com/?kbid=906305>)。

移除管理伺服器前,請先移除 serverroot.conf 若要順利解除安裝管理伺服器,請先移除 /etc/mps/admin/v5.2/shared/config/serverroot.conf,再移除管理伺服器套裝軟 體。

#### **在系統或應用程式失敗時執行資料回復**

在硬體或應用程式失敗後,可能必須從某些同步化目錄來源的備份,復原備份的資 料。

但完成資料回復後,還必須執行其他程序才能確保同步化可正常進行。

連接器通常保有傳遞至訊息佇列之最新變更的相關資訊。

此項稱為連接器狀態的資訊,可用以決定連接器必須由其目錄來源讀取的後續變更。 若同步化目錄來源的資料庫已從備份完成復原,則連接器狀態即可能不再有效。

適用於 Active Directory 與 Windows NT 的 Window 連接器也會保存內部資料庫。資料庫 是同步化資料來源的副本。資料庫可用以判斷連線之資料來源有何變更。一旦連線的 Windows 來源從備份完成復原後,內部資料庫即不再有效。

一般而言,idsync resync 指令可用以重新寫入已回復的資料來源。

**備註 –** 重新同步化無法用以同步化密碼,但有一例外情形。-i ALL\_USERS 選項可讓目錄 伺服器中的密碼失去效力。若重新同步化的資料來源為 Windows,上述作業即可行。 SUL 清單也必須只包含 Active Directory 系統。

但在任何情況下,使用 idsync resync 指令都可能是無法接受的作業。

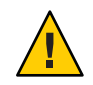

**注意–**執行接下來詳述的任何步驟之前,請先確實停止同步化。

#### **雙向同步化**

依據同步化設定,使用 idsync resync 指令與適當的修飾鍵設定。使用回復的目錄來源 做為 resync 作業的目標。

#### **單向同步化**

若回復的資料來源為同步化目標,則可依照雙向同步化的相同程序進行作業。

若回復的資料來源為同步化來源,則仍可使用 idsync resync 重新寫入回復的目錄來 源。您不需在 Identity Synchronization for Windows 配置中變更同步化流程設定。idsync resync 指令可讓您透過 -o Windows|Sun 選項設定同步化流程,而不需考量已配置的流 程。

以下列方案為例。

設定了目錄伺服器與 Active Directory 之間的雙向同步化。

- 必須從備份回復 Microsoft Active Directory 伺服器的資料庫。
- Identity Synchronization for Windows 中針對 SUL AD 配置了此 Active Directory 來源。
- 在此 Active Directory 來源與 Sun 目錄伺服器 來源之間,設定了修改、建立與刪除作 業的雙向同步化。

# **執行單向同步化**

**停止同步化。 1**

idsync stopsync -w - -q -

**重新同步化Active Directory來源。同時重新同步化修改、建立與刪除。 2**

idsync resync -c -x -o Sun -l AD -w - -q -

#### <mark>3 重</mark>新啓動同步化。

idsync startsync -w - -q -

## **目錄來源的特定回復程序**

下列程序適用於特定的目錄來源。

#### **Microsoft Active Directory**

若可從備份復原 Active Directory,請依照雙向或單向同步化相關章節所提供的程序進行 作業。

但在嚴重的失敗後,可能必須使用不同的網域控制器。在此情況下,請依照下列步驟 更新 Active Directory 連接器的配置。

# ▼ **變更網域控制器**

- **啟動Identity Synchronization forWindows管理主控台。 1**
- **選取[配置]標籤。展開[目錄來源]節點。 2**
- **選取適當的Active Directory來源。 3**
- **按一下[編輯控制器],然後選取新的網域控制器。 4** 將所選的網域控制器做為網域的 NT PDC FSMO 角色所有者。
- **儲存配置。 5**
- **在執行 Active Directory 連接器的主機上,停止** Identity Synchronization **服務。 6**
- **刪除所有檔案,但***ServerRoot*/isw-*hostname*/persist/ADP*xxx***下的目錄除外。其中,***xxx* **為Active Directory控制器識別碼的數字部分。** 例如,若 Active Directory 控制器識別碼為 CNN100,數字部分即為 100。 **7**
- $\hat{\mathbf{r}}$ 在執行 **Active Directory** 連接器的主機上,啓動 Identity Synchronization 服務。 **8**
- **\_依據單向或雙向同步化章節中所提供的同步化流程,執行必要的步驟**。 **9**

#### **容錯移轉與目錄伺服器**

回溯變更記錄資料庫與具有同步化使用者的資料庫,可能同時或分別受到嚴重失敗的 影響。

# <span id="page-57-0"></span>普理月錄伺服器容錯移轉

#### **回溯變更記錄資料庫。 1**

回溯變更記錄資料庫中的變更,可能會遇到目錄伺服器連接器無法處理的情況。復原 回溯變更記錄資料庫,只會在備份中含有部分未處理的變更時發揮效用。請比較 *ServerRoot*/isw-*hostname*/persist/ADP*xxx*/accessor.state 檔案中最新的項目與備份中 最新的 changenumber。若 accessor.state 中的值大於或等於備份中的 changenumber, 請勿復原資料庫。此時應重建資料庫。

重新建立回溯變更記錄資料庫之後,請務必執行 idsync prepds。或者,您可以從 Identity Synchronization for Windows 管理主控台的 [Sun 目錄來源] 視窗中,按一下 [準 備目錄伺服器]。

目錄伺服器連接器會偵測回溯變更記錄資料庫是否已重建,並記錄警告訊息。您可以 放心地忽略此訊息。

## **同步化的資料庫。 2**

若沒有備份可供同步化資料庫使用,即必須重新安裝目錄伺服器連接器。

如果同步化的資料庫可從備份復原,請遵循在雙向或單向同步化小節中的程序作業。

#### **已知的Identity Synchronization forWindows問題**

本節列出已知問題。這些已知問題與變更請求號碼相關。

4997513 在 Windows 2003 系統上,指出使用者必須在下次登入時變更其密碼的旗 標,預設為啟用。Windows 2000 系統的該旗標則預設為不啟用。

> 當您在設定了**使用者必須在下次登入時變更密碼**旗標的 Windows 2000 與 2003 系統上建立使用者時,將會在目錄伺服器上建立不含密碼的使用者。 使用者在下次登入 Active Directory 時,即必須變更其密碼。此密碼變更 後,目錄伺服器上的密碼即會失效。進行此變更後,這些使用者在下次對 目錄伺服器進行認證時,會強制執行隨選同步化。

> 使用者必須在變更 Active Directory 上的密碼後,才能對目錄伺服器進行認 證。

- 5077227 嘗試使用 PC Anywhere 10 搭配 Remote Administration 2.1 檢視 Identity Synchronization for Windows 主控台時,可能會發生問題。PC Anywhere 9.2 版則不會產生錯誤。若問題仍無法解決,請移除遠端管理軟體。或者使用 VNC。VNC 在顯示 Identity Synchronization for Windows 主控台時並不會產 生任何問題。
- 5097751 若您在使用 FAT 32 系統進行格式化的 Windows 系統上安裝 Identity Synchronization for Windows,則沒有 ACL 可供使用。此外,此項設定也沒 有存取限制。為確保安全性,請一律使用 Windows NTFS 系統安裝 Identity Synchronization for Windows。
- 6254516 使用指令行對用戶配置目錄伺服器外掛程式時,此外掛程式將不會為用戶 建立新的子元件 ID。外掛程式配置不會為用戶建立新的 ID。
- 6288169 Identity Synchronization for Windows 的密碼同步化外掛程式於未檢查 accountlock 與 passwordRetrvCount 之前,即嘗試針對未同步化的帳號連結 至 Active Directory。

若要解決此問題,請在 LDAP 伺服器上執行密碼策略。此外,請配置「存 取管理員」於使用者搜尋中使用下列篩選器:

(| ( !(passwordRetryCount=\*) ) (passwordRetryCount <=2) )

但此解決方法會在嘗試透過 LDAP 登入的次數太頻繁時,擲出找不到使用 者的錯誤。此解決方法不會封鎖 Active Directory 帳號。

- 6331956 若複寫 o=NetscapeRoot,Identity Synchronization for Windows 主控台即無法 啟動。
- 6332197 在目錄伺服器上同步化群組時,若群組中含有尚未建立之使用者的使用者 資訊, Identity Synchronization for Windows 即會擲出錯誤。
- 6336471 Identity Synchronization for Windows 外掛程式無法透過鏈結的尾碼進行搜 尋。因此,無法對目錄伺服器實例執行修改與連結作業。
- 6337018 Identity Synchronization for Windows 應支援將 Identity Synchronization for Windows 配置匯出為 XML 檔案的作業。
- 6386664 啓用群組同步化功能時,Identity Synchronization for Windows 即會同步化 Active Directory 與目錄伺服器之間的使用者及群組資訊。只有從指令行發 出 resync 指令後,才可順利執行同步化作業。
- 6452425 若在安裝了 SUNWtls 套裝軟體 3.11.0 版的 Solaris 系統上安裝 Identity Svnchronization for Windows,管理伺服器可能無法啓動。若要解決此問 題,請先解除安裝 SUNWtls 套裝軟體,再安裝 Identity Synchronization for Windows<sup>。</sup>
- 6251334 即使在變更 Active Directory 來源後,仍無法停止使用者刪除同步化。因 此,只要「同步化使用者清單」對映至相同 Active Directory 來源中不同組 織單位 (ou),刪除同步化作業就會繼續進行。使用者似乎已從目錄伺服器 實例中刪除。即便使用者是從不具有 SUL 對映的 Active Directory 來源中刪 除,其仍顯示為已刪除。
- 6335193 您可以嘗試執行同步化指令,以進行目錄伺服器至 Active Directory 的使用 者同步化。若將未同步化的使用者增加到未同步化的群組中時,建立群組 實體的作業即會失敗。

若要解決此問題,應執行兩次 resync 指令,使同步化能正確進行。

6339444 您可以使用 [基底 DN] 窗格上的 [瀏覽] 按鈕, 透過 [同步化使用者清單] 指 定同步化的範圍。當您指定範圍時,即不會擷取子尾碼。

若要解決此問題,請增加 ACI,以允許匿名存取的讀取與搜尋。

6379804 在 Windows 系統上從 Identity Synchronization for Windows 的核心元件升級 至 1.1 SP1 版時,即會發生此錯誤。updateCore.bat 檔案中含有管理伺服器 的硬式編碼錯誤參照。升級程序因此無法順利完成。

> 若要解決此問題,使用者必須從升級程序檔取代兩個管理伺服器參照實 例。

請取代升級程序檔中第 51 行與 95 行的下列指令。變更下列數行。

net stop "Sun Java(TM) System Administration Server 5.2"

此行應改為:

net stop admin52-serv

進行指定的變更後,請重新執行升級程序檔。

- 6388872 就目錄伺服器中對 Active Directory 的 Windows 建立表示式而言,流程 cn=%cn% 同時適用於使用者與群組。若是其他各種組合,Identity Synchronization for Windows 會在同步化期間擲出錯誤。
- 6332183 請考量當使用者 dn: user1, ou=isw\_data 增加到現有群組 dn: DSGroup1,ou=isw\_data 中的情況。從群組中刪除使用者時 (亦即執行刪除作 業時),會修改群組的 uniquemember。假設具有相同 DN 的群組中增加了相 同的使用者,則會對 userdn: user1, ou=isw data 執行增加作業。

若「增加」動作在「刪除」之前從目錄伺服器傳送至 Active Directory, Identity Synchronization for Windows 即可能會記錄異常, 指出使用者已存 在。在同步化期間,若增加作業比刪除作業早執行,即可能產生競爭的情 形,而使得 Active Directory 記錄異常。

6444341 Identity Synchronization for Windows 解除安裝程式未本土化。 WPSyncResources\_*X*.properties 檔案無法安裝在 /opt/sun/isw/locale/resources 目錄中。

> 若要解決此問題,請手動從 installer/locale/resources 目錄中複製缺少 的 WPSyncResources\_*X*.properties 檔案。

- 6444878 在執行管理伺服器前安裝及設定 Java Development Kit 1.5.0\_06 版。
- 6444896 在執行文字型的 Identity Synchronization for Windows 安裝時,若將管理員 密碼保留為空白並按換行鍵,將導致安裝程式結束。

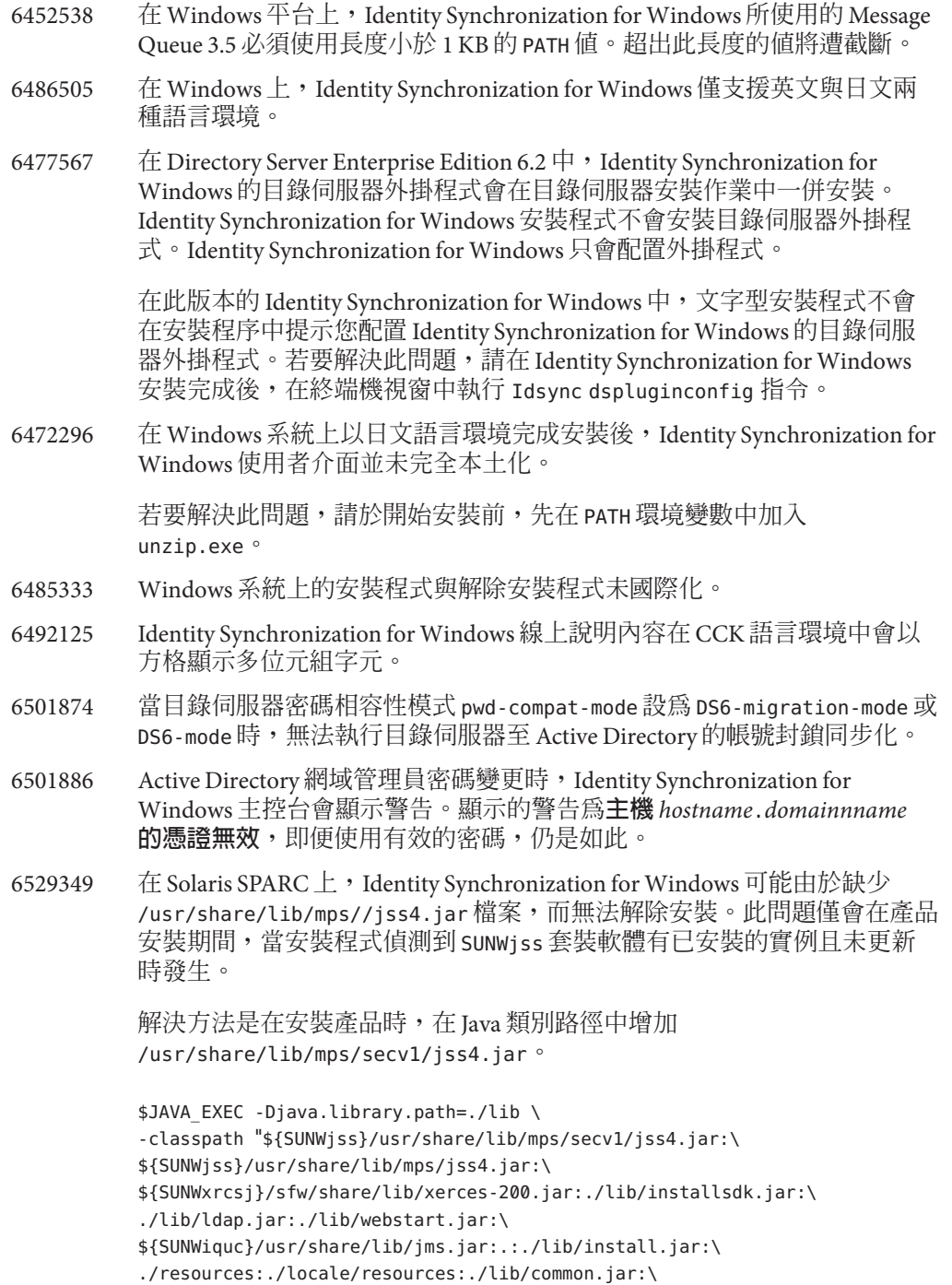

```
./lib/registry.jar:./lib/ldapjdk.jar:./installer/registry/resources" \
-Djava.util.logging.config.file=./resources/Log.properties \
-Djava.util.logging.config.file=../resources/Log.properties \
-Dcom.sun.directory.wps.logging.redirectStderr=false \
-Dcom.sun.directory.wps.logging.redirectStdout=false \
uninstall ISW Installer $1
```
6572575 若要群組同步化在 resync 期間能順利執行,同步化範圍中的使用者和群組 皆需位於相同層級。否則會顯示錯誤。

# <span id="page-62-0"></span>**目錄編輯器中已修正的錯誤與已知問題**  $\begin{array}{c}\n\bullet \\
\bullet \\
\bullet \\
\bullet \\
\bullet\n\end{array}$

本章包含目錄編輯器發行時的重要產品特定資訊。

本章包含以下各節:

- 第 63 頁的 「目錄編輯器中已修正的錯誤」
- 第 63 頁的 「目錄編輯器中的已知問題與限制」

# **目錄編輯器中已修正的錯誤**

**第**

**6 章**

本節列出自目錄編輯器上一個版本以來已修正的錯誤。

- 6319791 在登入目錄編輯器後,無法存取應用程式伺服器管理主控台。
- 6404788 當您移除預設使用者角色的瀏覽功能時,使用者即無法再變更其目錄資 訊。
- 6421100 目錄編輯器未正確處理含有 & 字元的項目。
- 6433198 目錄編輯器不允許對群組名稱中含有 & 字元、等號 = 或問號 ? 的群組增加成 員。
- 6444426 基本搜尋未按篩選條件執行。而是會傳回受管理目錄中所有符合所選類型 的項目。
- 6444329 目錄編輯器不允許以多位元組使用者 ID 登入。
- 6460611 目錄編輯器不允許使用含多位元組 DN 的配置尾碼做為配置尾碼。

# **目錄編輯器中的已知問題與限制**

本節列出發行時已知的問題與限制。

#### **目錄編輯器限制**

本節列出產品限制。限制不一定與變更請求號碼相關。

<span id="page-63-0"></span>透過目錄代理伺服器使用目錄編輯器時,具有下列配置需求。

配置目錄編輯器透過目錄代理伺服器存取資料時,必須注意下列限制。

■ 目錄編輯器配置目錄必須是目錄伺服器的實例,而非目錄代理伺服器的實例。

透過 [啟動特性] 頁面首次配置目錄編輯器時,會指定目錄編輯器配置目錄。配置 目錄中必須包含具備在 [啟動特性] 頁面中所提供之 [基底 DN] 與 [密碼] 的項目。 配置目錄也必須含有 [配置尾碼],且其 DN 必須是在 [啟動特性] 頁面的下拉式清 單中所選取的 DN。

■ 所有讓您藉以透過目錄編輯器存取資料的目錄代理伺服器實例,皆必須以資料檢 視配置,以提供搜尋目錄模式的存取權。模式儲存於目錄伺服器的 cn=schema 下。

例如,下列指令可配置 My Pool 中各目錄伺服器實例的模式檢視。

```
$ dpconf create-ldap-data-view -h localhost -p 1390 "schema view" \
"My Pool" cn=schema
Enter "cn=Proxy Manager" password:
\ddot{\epsilon}
```
所有讓您藉以诱渦目錄編輯器存取資料的目錄代理伺服器實例,皆必須配置為提 供資料來源的存取權。特別是,目錄代理伺服器實例必須將資料檢視配置成允許 登入目錄編輯器的使用者至少連結至目錄伺服器資料來源。

例如,下列指令可配置目錄代理伺服器以允許所有 LDAP 作業存取 My Pool 中的 附加資料來源 My DS。

```
$ dpconf set-attached-ldap-data-source-prop -h localhost -p 1390 \
"My Pool" "My DS" add-weight:1 bind-weight:1 compare-weight:1 delete-weight:1 \
modify-dn-weight:1 modify-weight:1 search-weight:1
Enter "cn=Proxy Manager" password:
\ddot{\bm{\zeta}}
```
#### **已知的目錄編輯器問題**

本節列出已知問題。這些已知問題與變更請求號碼相關。

- 6257547 目錄編輯器會顯示可配置的搜尋結果數,預設值為 25。若傳回的項目數超 過所能顯示的數量上限,請執行更精確的搜尋,以傳回較少的結果。
- 6258793 在 Sun Java Enterprise System Application Server 8 上進行部署時,會寫入錯誤 檔案。此外,登入也會失敗。

若要解決此問題,請務必於 Server.policy 檔案中納入下列授權陳述式:

grant codeBase "file:\${de.home}/-" {

permission javax.security.auth.AuthPermission "getLoginConfiguration"; permission javax.security.auth.AuthPermission "setLoginConfiguration";

```
permission javax.security.auth.AuthPermission "createLoginContext.SunDirectoryLogin";
 permission javax.security.auth.AuthPermission "modifyPrincipals";
 permission java.lang.RuntimePermission "createClassLoader";
};
                     請使用此處顯示的 grant 陳述式。「Sun Java System Directory Editor 1
                     2005Q1 Installation and Configuration Guide」中所顯示的 grant 陳述式不正
                     確。
             6397929 在 Tomcat 5.5 上進行部署時,登入因為缺少 JAAS 配置檔案而失敗。
                     若要解決此問題,請先建立含有以下行的
                     tomcat-install-path/bin/setenv.sh:
                     JAVA_OPTS="-Djava.security.auth.login.config=$CATALINA_HOME/conf/jaas.conf"
                     接著請建立 tomcat-install-path/conf/jaas.conf。編輯檔案以包含下列數
                     行:
                     SunDirectoryLogin {
                      com.sun.dml.auth.SunDirectoryLoginModule required;
                     };
             6436199 目錄編輯器未保留您對「預設使用者表單 (Create)」所做的變更。若執行目
                     錄編輯器的應用程式容器在變更生效前即重新啓動,就會發生此問題。
                     若要解決此限制,請勿於復原配置後重新啟動應用程式容器。此時請勿登
                     入,而請先驗證 [配置] 標籤下的 [管理式目錄設定],然後於儲存後再次登
                     入。
             6441350 在非英文語言環境之應用程式伺服器上執行目錄編輯器時,儲存並繼續執
                     行啟動頁面後的作業後,會發生應用程式錯誤。
                     若要解決此問題,請在 UNIX 系統上以英文語言環境啟動應用程式伺服
                     器。在 Windows 系統上,請嘗試多次重新啓動應用程式伺服器。
             6456576 在部署於應用程式伺服器中的目錄編輯器上按一下 [說明] 按鈕時,會顯示
                     錯誤的說明內容。
                     若要解決此問題,請依據下列內容編輯 WEB-INF/sun-web.xml,然後重新啓
                     動應用程式伺服器。
                     <?xml version="1.0" encoding="UTF-8"?>
                     <!DOCTYPE sun-web-app PUBLIC "-//Sun Microsystems, Inc.//DTD
                      Sun ONE Application Server 7.0 Servlet 2.3//EN"
                      "http://www.sun.com/software/sunone/appserver/dtds/sun-web-app_2_3-0.dtd">
                     <sun-web-app>
                        <description>tomcat-test</description>
```
<class-loader delegate="false"/> </sun-web-app>

6480803 在非英文語言環境中執行的應用程式伺服器上進行部署時,目錄編輯器未 依照 en 或 en US 等瀏覽器設定以英文顯示。

若要解決此問題,請執行下列指令。

- # cd /var/opt/SUNWappserver/domains/domain1/applications/j2ee-modules/de/config
- # cp DMLMessages.properties DMLMessages en.properties DMLMessages en US.properties
	- 6487652 當您以內含多位元組字元之使用者 ID 的使用者身份登入時,無法編輯您的 目錄資訊。當您按一下 [編輯我的目錄資訊] 時,會看見空白的頁面。
	- 6488644 當一般使用者的身份登入以非英文語言環境執行的目錄編輯器時,首頁與 [ 變更我的目錄密碼] 頁面並未本土化。
	- 6489725 當您在 Windows 上的 Apache Tomcat 中以非英文語言環境安裝目錄編輯器 時,會在配置、儲存及重新整理作業期間顯示錯誤頁面。
	- 6490590 在非英文語言環境中安裝目錄編輯器時,安裝程式標籤無法正確顯示。

若要解決此問題,請在執行安裝程式之前在 UNIX 系統上切換為英文語言 環境。在 Windows 系統上,請在執行安裝程式前使用 [控制台] > [區域選項 ],將語言環境切換為英文。

- 6492259 在西班牙文語言環境中使用 Internet Explorer 6 存取目錄編輯器時,線上說 明中會出現亂碼。
- 6493975 目錄編輯器不允許透過同一個實例,檢視多個尾碼。

若要解決此問題,請在其他應用程式伺服器上,或是在相同應用程式伺服 器上的不同網域中,安裝其他目錄編輯器實例。

<span id="page-66-0"></span>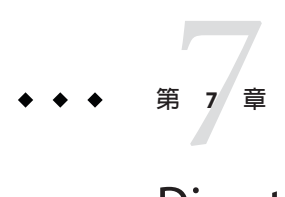

# Directory Server Resource Kit**中已修正的錯 誤與已知問題**

本章包含 Directory Server Resource Kit 發行時的重要產品特定資訊。

本章包含以下各節:

- 第67頁的「關於 Directory Server Resource Kit」
- 第68頁的「[Directory Server Resource Kit](#page-67-0) 中已修正的錯誤」
- 第69頁的「[Directory Server Resource Kit](#page-68-0) 中的已知問題與限制」

# **關於Directory Server Resource Kit**

本節提供 Directory Server Resource Kit 元件的簡介。

Directory Server Resource Kit 提供可讓您在實驗階段的部署期間於資料中心內使用目錄 服務的工具。

刪除目錄子樹狀目錄

使用 ldapsubtdel(1)工具時,只需一個指令即可透過 LDAP 刪除整個目錄的子樹狀 目錄。

存取 DSML v2

使用下列工具,可讓您在設計、開發及測試 Web 應用程式時,透過 DSML v2 測試目 錄存取功能:

- 用以增加、刪除、修改、重新命名及移動項目的 dsmlmodify(1) 指令
- 用以尋找及讀取項目的 dsmlsearch(1) 指令

LDAP 效能評估

使用下列工具,可評估透過 LDAP 存取目錄時的連結、讀取及寫入效能。

- 用以評估 LDAP 連結效能的 authrate(1) 指令
- 用以評估 LDAP 寫入效能的 modrate(1) 指令
- 用以評估 LDAP 讀取效能的 searchrate(1) 指令

<span id="page-67-0"></span>產生與轉換 LDIF

使用下列工具,可產生調整大小與調校的範例 LDIF。使用這些工具亦可轉換、排序 及篩選 LDIF, 以提高互通性:

- 用以轉換、排序及篩選 LDIF 的 ldifxform(1) 指令
- 用以產生範例 LDIF 的 makeldif(1) 指令

服務調校

使用 logconv(1) 指令,可檢視用戶端如何使用目錄服務並為編製索引產生建議。

您可以決定應在與目錄伺服器相同的系統上設定並執行 Directory Server Resource Kit 工 具,或是在不同的系統上進行。此決定視您的工作環境而定。目前所執行的部署階 段,對此決定也有影響。下列問題與解答可協助您決定應於何處使用 Directory Server Resource Kit。

**問題:**在開發目錄服務之前您是否要評估或測試目錄技術? **答案:** 為方便起見,請在與您的目錄相同的系統上安裝及使用 Directory Server Resource Kit。

**問題:**您的工作目的是開發目錄用戶端應用程式,還是外掛程式?

**答案:** 為方便起見,請在與您的目錄相同的系統上安裝及使用 Directory Server Resource Kit。

**問題:**您的工作目的是否為測試目錄效能特性?

**答案:**在提供目錄服務的系統上唯一必須執行的指令是idsktune,此指令可產生針對系 統的調校建議。

答案:請勿安裝 Directory Server Resource Kit 及執行指令而干擾到您所評估的系統,但可 以在其他系統上執行 idsktune。

請在個別的系統上執行如 authrate、modrate 與 searchrate 等用戶端, 以取得正確的目 錄效能評估。只要謹慎控制您在受評估系統上所執行的程序,即應可提升正確性。有 效控制在目錄中儲存的範例資料,亦可提升正確性。您可以使用 makeldif 控制資料。

**問題:**是否已將目錄部署到資料中心?

**答案:** 請勿於其他系統上安裝 Directory Server Resource Kit 及執行指令,以免干擾部署的 系統。

使用 logconv 執行分析、使用 ldifxform 執行 LDIF 轉換,並在其他系統上執行其他作 業。

# **Directory Server Resource Kit中已修正的錯誤**

本節列出自 Directory Server Resource Kit 上一個版本以來已修正的錯誤。

4536646 searchrate 指令應具有可指定逾時的選項。

4994437 修正了 authrate 的用法。

- <span id="page-68-0"></span>5005829 修正了 searchrate 的用法。
- 5005834 修正了 modrate 的用法。
- 5009664 ldifxform 指令使用 to=cs 時,無法正確轉換。
- 5034829 ldapsubtdel 指令應允許從檔案讀取密碼。
- 5082075 authrate 指令應發出連結錯誤。
- 5082493 dsmlsearch 指令應處理 LDAP 篩選器字串語法。
- 5083049 修正了 dsmlmodify 的用法。
- 5083952 ldifxform 指令在 Windows 系統上使用 -c to=ascii 選項時,會出現失效的 情況。
- 5084253 logconv -d 選項會產生除數為零的錯誤。

# **Directory Server Resource Kit中的已知問題與限制**

本節列出發行時已知的問題與限制。

- 5081543 在 Windows 系統上,使用多個執行緒時 searchrate 會失效。
- 5081546 在 Windows 系統上,使用多個執行緒時 modrate 會失效。
- 5081549 在 Windows 系統上,使用多個執行緒時 authrate 會失效。
- 5082507 dsmlsearch 指令 -D 選項會採用 HTTP 使用者 ID, 而非連結 DN。 若要解決此問題,請提供對映至目錄伺服器中 DN 的使用者 ID。
- $6379087$  在 Windows 系統上,無法在應用程式伺服器中部署 NameFinder。
- 6393554 NameFinder 在部署後會丟出有關找不到頁面的錯誤。

若要解決此問題,請將 nsDSRK/nf 重新命名為 nsDSRK/NF。

- 6393586 無法在 NameFinder 的 [我的選項] 清單中增加兩個以上的使用者。
- 6393596 NameFinder 搜尋應針對「姓氏」、「名字」、「電子郵件」與「別名」以 外的值項目進行擷取。
- 6393599 NameFinder 搜尋應允許搜尋群組。
- 6576045 删除 modrate 與 searchrate 啓動程式並不會相應地刪除實際的 modrate 與 searchrate 程序。